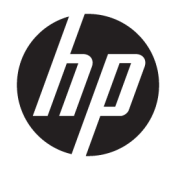

Пайдаланушы нұсқаулығы

© Copyright 2018 HP Development Company, L.P.

AMD - Advanced Micro Devices, Inc. компаниясының сауда белгісі; HDMI, HDMI логотипі және High-Definition Multimedia Interface - HDMI Licensing LLC компаниясының сауда белгілері болып табылады. Windows – АҚШ және/немесе басқа елдердегі Microsoft корпорациясының тіркелген сауда белгісі немесе сауда белгісі.

Осы жердегі мәліметтер ескертусіз өзгертілуі мүмкін. HP өнімдері мен қызметтеріне арналған жалғыз кепілдік – осындай өнімдермен және қызметтермен бірге берілетін тікелей кепілдіктер. Осы құжаттағы басқа еш нәрсе кепілдік деп қаралмайды. HP компаниясы осы жерде кездескен техникалық немесе өңдеу қателері не жетіспеушіліктері үшін жауапты болмайды.

#### **Өнім туралы ескерту**

Бұл нұсқаулықта көптеген үлгілерге ортақ функциялар сипатталған. Кейбір функциялар өніміңізде болмауы мүмкін. Пайдаланушы нұсқауының соңғы нұсқасын ашу үшін, <http://www.hp.com/support> сілтемесіне өтіп, өніміңізді табу нұсқауларын орындаңыз. Содан кейін **Руководства пользователя** (Пайдаланушы нұсқаулары) бөлімін таңдаңыз.

Бірінші басылым: қазан, 2018 ж.

Құжат бөлігінің нөмірі: L41417-DF1

### **Осы нұсқаулық туралы**

Бұл нұсқаулық монитор мүмкіндіктері, мониторды орнату және техникалық сипаттамалар туралы ақпаратпен бағдарламалық құрал мен техникалық сипаттамаларды пайдаланып қамтамасыз етеді.

- **АБАЙ БОЛЫҢЫЗ!** Алды алынбаса, дене жарақатына немесе өлім жағдайына себеп болуы **мүмкін**  болған қауіпті жағдайды көрсетеді.
- **ЕСКЕРТУ:** Алды алынбаса, жабдықтың зақымдалуына немесе ақпараттың жойылуына себеп болуы **мүмкін** болған қауіпті жағдайды көрсетеді.
- $\ddot{a}$  **МАҢЫЗДЫ АҚПАРАТ:** Маңызды, бірақ қауіпті емес ақпаратты көрсетеді (мысалы, мүліктік залалға қатысты хабарлар). Маңызды ескертпе пайдаланушыға процедураны дәл сипатталғандай орындалмаса, деректердің жойылуына немесе жабдық не бағдарламалық құралдың зақымдалуына себеп болуы мүмкін. Сонымен қатар тұжырымды түсіндіру немесе тапсырманы орындау туралы негізгі ақпаратты қамтиды.
- **ЕСКЕРТПЕ:** Негізгі мәтіннің маңызды бөлімдерін ерекшелеуге немесе қосымша жасауға арналған қосымша ақпараттан тұрады.
- **КЕҢЕС:** Тапсырманы аяқтауға арналған пайдалы кеңестерді қамтамасыз етеді.

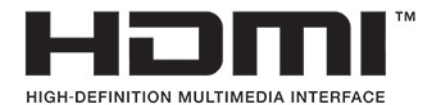

Бұл өнімде HDMI технологиясы қолданылған.

# **Мазмуны**

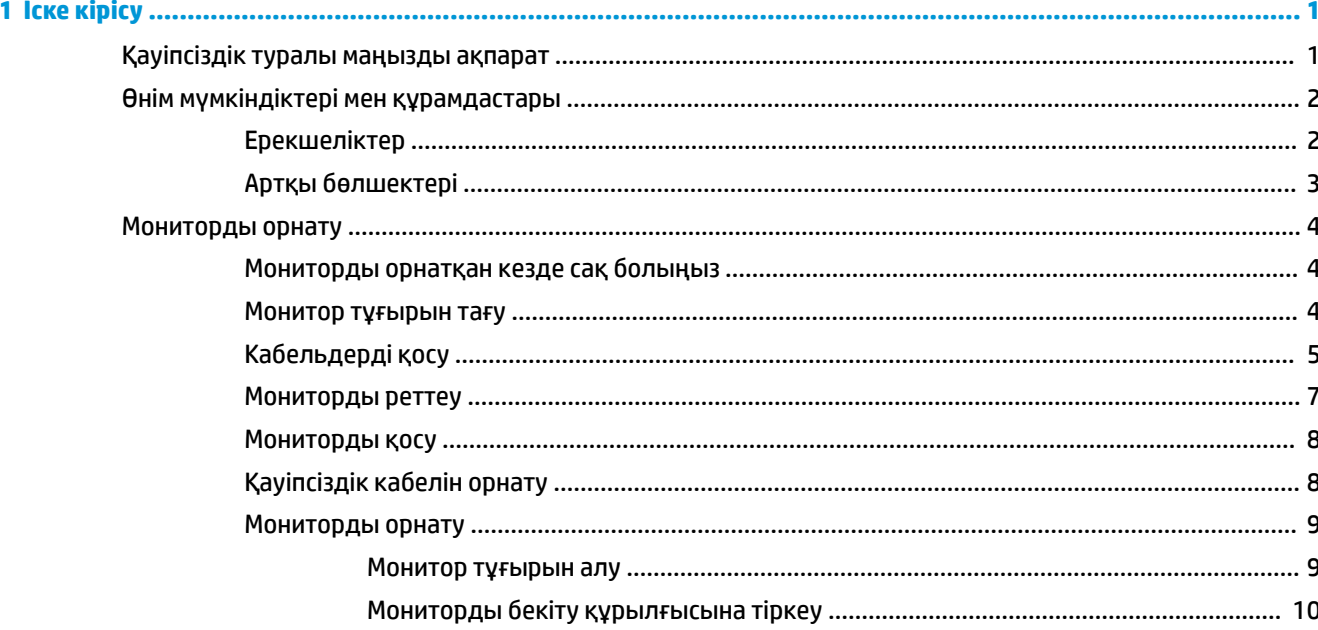

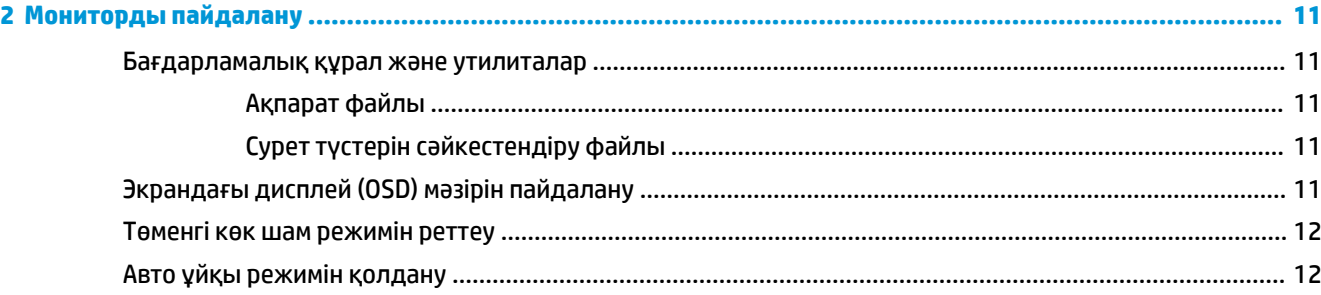

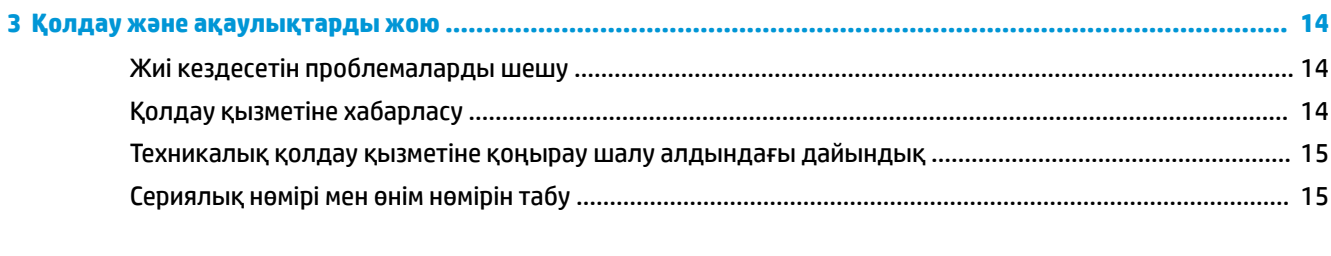

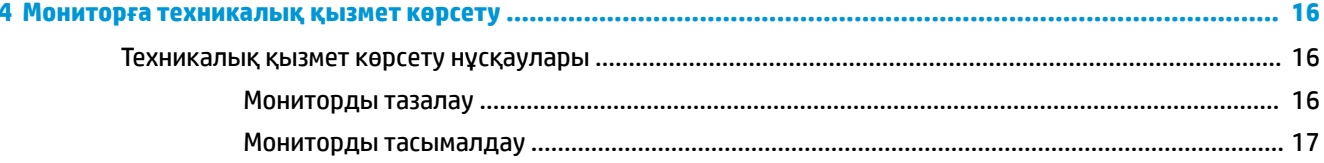

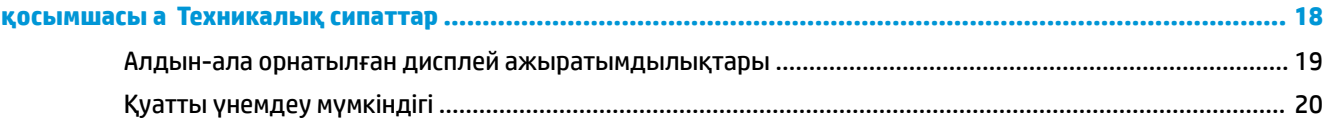

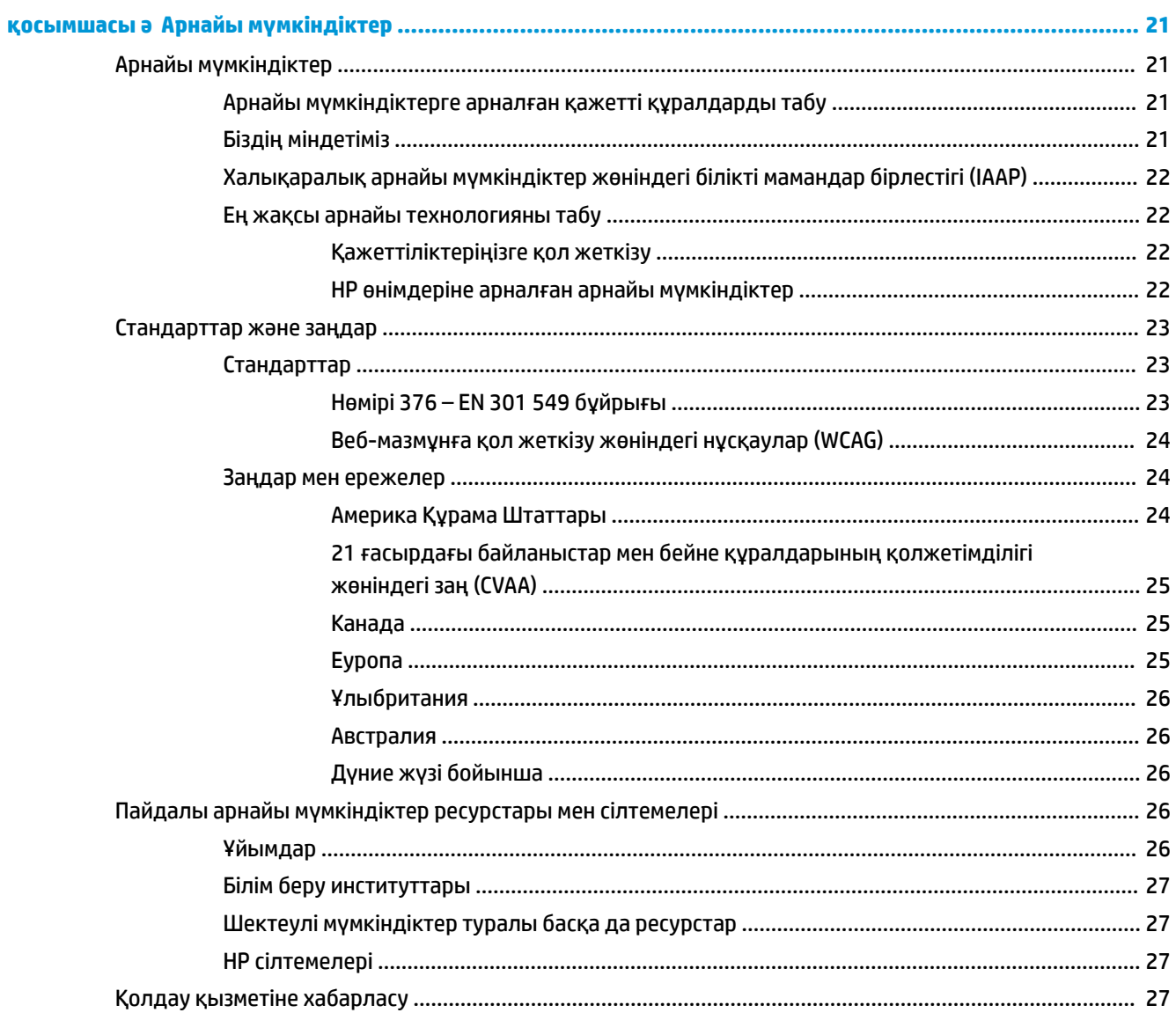

# <span id="page-6-0"></span>**1 Іске кірісу**

## **Қауіпсіздік туралы маңызды ақпарат**

Монитормен бірге айнымалы ток адаптері мен қуат сымы берілуі мүмкін. Егер басқа сым пайдаланылса, осы мониторға сәйкес келетін қуат көзі мен қосылымды ғана пайдаланыңыз. Монитормен пайдаланылатын тиісті айнымалы ток қуат сымы жинағы туралы ақпаратты құжаттамалар жинағында берілген *Өнім ескертулері* бөлімін қараңыз.

**АБАЙ БОЛЫҢЫЗ!** Электр тогының соғу немесе жабдықты зақымдау қаупін азайту үшін:

- Қуат сымын барлық уақытта оңай қол жеткізуге болатын айнымалы ток розеткасына қосыңыз.
- Қуат сымын айнымалы ток розеткасынан суыру арқылы құрылғыны қуат көзінен ажыратыңыз.

• Қуат сымы 3 істікшелі ажыратқышпен берілсе, оны (жерге қосылған) 3 істікшелі розеткаға қосыңыз. Қуат сымының жерге қосу істікшесін (мысалы, 2 істікшелі адаптер қосу арқылы) ажыратпаңыз. Жерге қосу істікшесі қауіпсіздіктікті қамтамасыз етуде маңызды болып табылады.

Қауіпсіздікті сақтау үшін қуат сымдарының немесе кабельдерінің үстіне ештеңе қоймаңыз. Оларды ешкім кездейсоқ баспайтындай немесе оларға сүрінбейтіндей етіп орналастырыңыз. Сымнан немесе кабельден ұстап тартпаңыз. Айнымалы ток розеткасынан ажыратқанда сымды ашасынан ұстаңыз.

Ауыр жарақаттану қаупін азайту үшін, *Қауіпсіз және қолайлы жұмыс жасау нұсқаулығын*  (пайдаланушы нұсқаулықтарымен бірге беріледі) оқыңыз. Мұнда компьютер пайдаланушылары үшін жұмыс орнын реттеу және дұрыс ұйымдастыру жолдары, денсаулық сақтау шаралары және компьютермен жұмыс істеу ережелері сипатталады. Бұл *Қауіпсіз және қолайлы жұмыс істеу нұсқаулығында* маңызды электр және механикалық жабдықтармен жұмыс істегенде қадағаланатын қауіпсіздік ережелері де беріледі. Сонымен қатар *Қауіпсіздік және қолайлы жұмыс істеу нұсқаулығы*  <http://www.hp.com/ergo> сілтемесінде қолжетімді.

**МАҢЫЗДЫ АҚПАРАТ:** Мониторды, сондай-ақ компьютерді қорғау үшін, барлық компьютердің және басқа перифериялы құрылғылардың (мысалы, монитор, принтер, сканер) қуат сымдарын қандай да бір кернеу ауытқуларынан қорғау құрылғыларына қосыңыз, мысалы, желілік сүзгілерге немесе үздіксіз қуат көздері (ҮҚК). Кернеу тұрақтандырғыштарының барлығы да кернеудің артып кетуінен қорғамайды; қуат жолақтарында осындай мүмкіндік бар деген арнайы жапсырма болуы керек. Зақымдалған жағдайда ауыстыру саясатын қолданатын және кернеу ауытқуларынан қорғамаған жағдайда жабдықты ауыстыруға кепілдік беретін өндірушінің желілік сүзгісін пайдаланыңыз.

HP сұйық кристалдық мониторын орнату үшін арнайы жасалған дұрыс өлшемді жиһазды пайдаланыңыз.

**АБАЙ БОЛЫҢЫЗ!** Комодтарда, кітап сөрелерінде, сөрелерде, үстелдерде, динамиктерде, жәшіктерде немесе арбашаларда дұрыс емес орнатылған сұйық кристалдық мониторлар құлап, жарақат алуға себеп болуы мүмкін.

СКД мониторға қосатын барлық сымдарды және кабельдерді өткізгенде оларды қыспау, баспау немесе оларға шалынбау үшін аса сақ болу керек.

**ЕСКЕРТПЕ:** Бұл өнім ойын-сауық мақсаттарында қолдануға арналған. Айналасындағы жарық пен жарқын беттердің әсерінен экраннан көзге жағымсыз шағылысу болмауы үшін мониторды жарығы реттелетін жерге қойған дұрыс.

# <span id="page-7-0"></span>**Өнім мүмкіндіктері мен құрамдастары**

### **Ерекшеліктер**

Бұл өнім компьютер ойындарын экрандағы суреттер өзгергенде тегіс, жылдам, көзді шаршатпайтын ойнау мүмкіндігін беретін AMD® FreeSync тексеруінен өткен монитор болып табылады. Мониторға жалғанған сыртқы көзде FreeSync драйвері орнатылған болуы керек.

AMD FreeSync технологиясы монитордың жаңарту жиілігін графикалық картаның кадрлар жиілігіне құлыптау арқылы ойындар мен бейнелердегі үзілістер мен көріністердің бөлінуін азайтуға арналған. Компонент не жүйенің тиісті мүмкіндіктерін білу үшін өндірушімен хабарласыңыз.

**МАҢЫЗДЫ АҚПАРАТ:** DisplayPort/HDMI Adaptive-Sync мүмкіндігіне ие AMD Radeon Graphics және/ немесе AMD A-Series APU-үйлесімді мониторлар қажет. HDMI арқылы FreeSync қолдауы үшін AMD 15.11 Crimson драйвері (немесе жаңа нұсқасы) талап етіледі.

**ЕСКЕРТПЕ:** Бейімделген жаңарту жиіліктері мониторға байланысты әртүрлі болады. Қосымша ақпаратты<https://www.amd.com/en/technologies/free-sync>сілтемесінен алыңыз.

Мониторда FreeSync мүмкіндігін іске қосу мақсатында экрандық дисплей мәзірін ашу үшін, экрандық дисплей манируляторының ортасын басыңыз. **Цвет** (Түстер), **Режимы просмотра** (Көру режимдері) бөлімдерін таңдап, содан кейін **Игры HDR – FreeSync** (HDR ойыны - FreeSync) бөлімін таңдаңыз.

Дисплей мүмкіндіктері:

- Ultra Slim ID жиегі жоқ мүмкіндіктері бар Quantum Dot QHD панелі
- 2560 × 1440 ажыратымдылығына ие, диагоналі 68,6 см (27 дюйм) көрінетін экран аймағы, сонымен қатар төмен ажыратымдылыққа ие бейнелерді толық экран қолдауы; бастапқы арақатынасын сақтай отырып, ең жоғары өлшемді бейнені қалыпты масштабтау мүмкіндігін ұсынады
- DCI-P3 және sRGB түс кеңістіктерімен қамтитын кең түсті гамма
- Жарық диодты артқы жарығы бар жылтырамайтын панель
- Тұрып, отырып көру немесе бір жақтан екінші жаққа қозғалып жүріп көруге мүмкіндік беретін еңкейту мүмкіндігі және кең көру бұрышы
- Монитордың иілгіш басын орнату туралы шешімдерді ұсынатын алынбалы тіреуіш
- Бір DisplayPort 1.4 бейне кірісі
- Бір HDMI (High-Definition Multimedia Interface) 2.0a бейне кірісі
- Деректер, бейне және USB жоғарғы ағыны үшін бір USB Type-C порты
- Екі USB SuperSpeed (төмен ағынды) порты
- Тегіс, жылдам, экрандағы суреттер өзгергенде көзді шаршатпайтын компьютер ойындарын ойнау мүмкіндігін беретін AMD FreeSync тексеруінен өткен
- Амалдық жүйе қолдау көрсетсе, Plug and Play (Қосу және ойнату) мүмкіндігі
- Дисплейді қабырғаға бекіту құрылғысына немесе ілгекке тағуға арналған VESA қабырға кронштейні
- Сандық кірістерде HDCP (High-bandwidth Digital Content Protection) қолданылады
- Монитордың артындағы қосымша қауіпсіздік кабеліне арналған қауіпсіздік кабелінің ұясы
- <span id="page-8-0"></span>● Экрандық дисплей реттеулерін оңай орнатып, экранды оңтайландыру үшін бірнеше тілде берілген
- Қуатты үнемдеу мүмкіндігі қуатты азайтып тұтыну талаптарына сәйкес келеді

**ЕСКЕРТПЕ:** Қауіпсіздік және құқықтық ақпарат алу үшін, құжаттама жинағындағы *Өнім ескертулері*  бөлімін қараңыз. Пайдаланушы нұсқаулығының соңғы нұсқасын ашу үшін,<http://www.hp.com/support> сілтемесіне өтіп, өніміңізді табу нұсқауларын орындаңыз. Содан кейін **Руководства пользователя**  (Пайдаланушы нұсқаулары) бөлімін таңдаңыз.

## **Артқы бөлшектері**

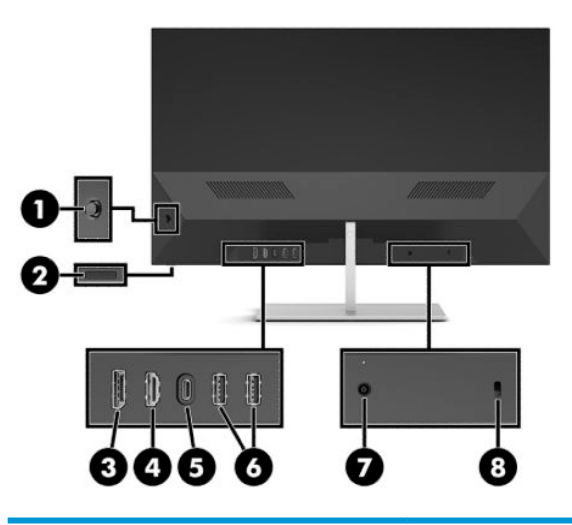

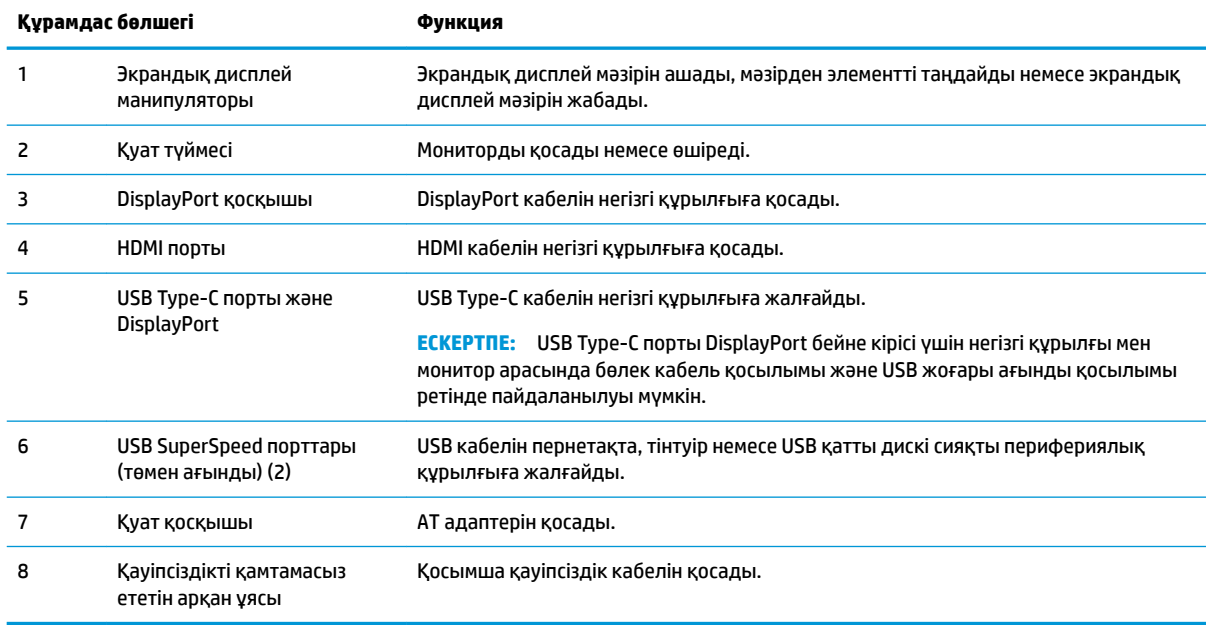

## <span id="page-9-0"></span>**Мониторды орнату**

## **Мониторды орнатқан кезде сақ болыңыз**

Монитордың зақымдалуын болдырмау үшін, сұйық кристалдық панельдің бетін ұстамаңыз. Панельге қысым түссе, түс біркелкі болмауы немесе сұйық кристалдардың бағыты бұзылуы мүмкін. Мұндай жағдайда экранның қалыпты күйі қалпына келмейді.

Тұғырды орнататын болсаңыз, монитордың бетін төмен қаратып, таза, құрғақ матамен жабылған тегіс бетке орналастырыңыз. Бұлай істеу экранның тырналуын, оның бетінің зақымдалуын немесе сынуын және басқару түймелерінің зақымдалуын болдырмайды.

### **Монитор тұғырын тағу**

**ЕСКЕРТУ:** Экран сынғыш. Экранға тимеңіз немесе оған қысым түсірмеңіз; бұл зақымдауы мүмкін.

- **КЕҢЕС:** Монитордың орналасуына мән беріңіз, себебі беткі тақтайы айналадағы жарықтан және жарық беттен кедергі келтіретін шағылысуларды тудыруы мүмкін.
	- **1.** Монитор басының бетін төмен қаратып, таза, құрғақ матамен жабылған тегіс бетке орналастырыңыз.
	- **2.** Монитордың артындағы тұғырдың (1) мойнындағы базаны басыңыз. Содан кейін алты қырлы кілтпен (қамтылған) екі бұранданы (қамтылған) (2) орнатыңыз.

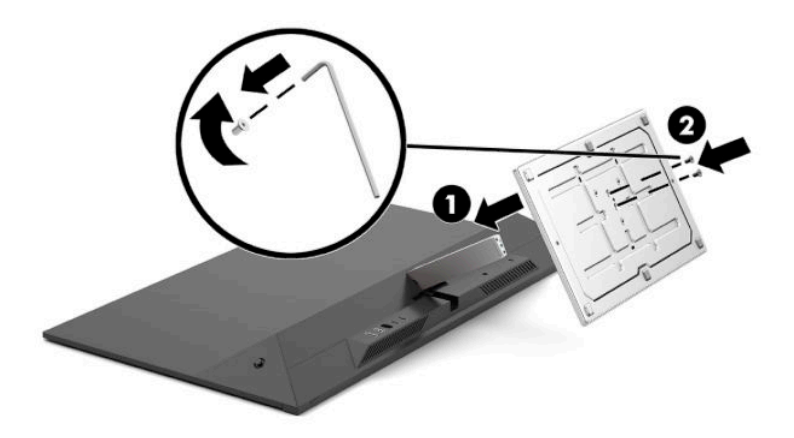

## <span id="page-10-0"></span>**Кабельдерді қосу**

- **ЕСКЕРТПЕ:** Монитор HDMI, DisplayPort немесе USB Type-C кірісін қолдайды. Монитор таңдаулы кабельдерімен ғана жеткізіледі. Бұл бөлімде берілген кабельдердің кейбіреуі монитор жинағына кірмейді.
	- **1.** Мониторды компьютер жанындағы ыңғайлы, жақсы желдетілетін жерге қойыңыз.
	- **2.** Видео кабелін қосыңыз.
		- **ЕСКЕРТПЕ:** Монитор қай кірістерде жарамды бейне сигналдарының бар екенін автоматты түрде анықтайды. Сонымен қатар экрандық дисплей манипуляторының ортасын және **Вход** (Кіріс) түймесін таңдау арқылы кірістерді таңдауға болады.
			- DisplayPort кабелінің бір ұшын монитордың артқы жағындағы DisplayPort қосқышына, ал екінші ұшын негізгі құрылғының DisplayPort қосқышына жалғаңыз.

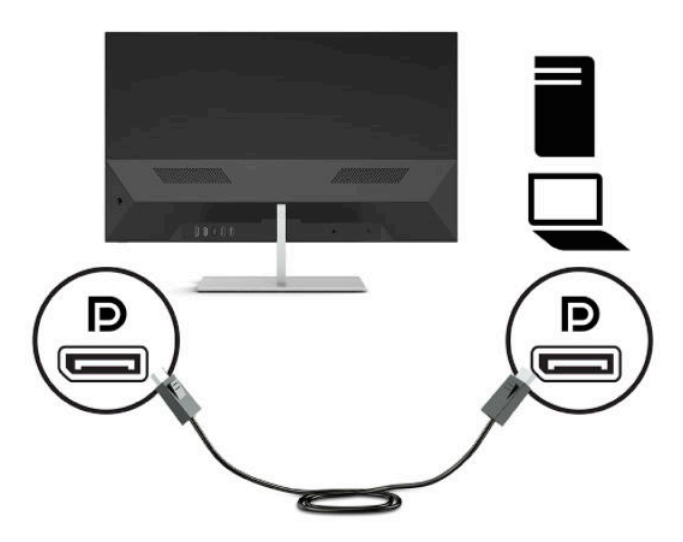

● HDMI кабелінің бір ұшын монитордың артындағы HDMI портына, екіншісін негізгі құрылғының HDMI портына жалғаңыз.

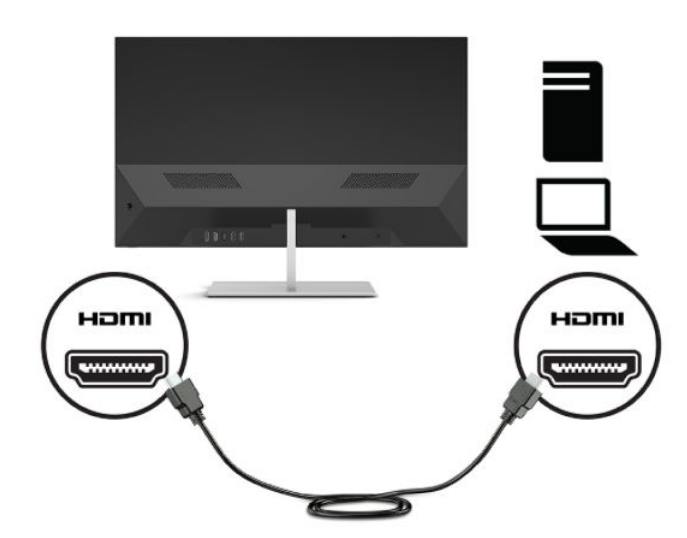

USB Type-С кабелінің бір ұшын монитордың артындағы USB Type-С портына, ал екінші ұшын негізгі құрылғыдағы USB Type-C портына жалғаңыз.

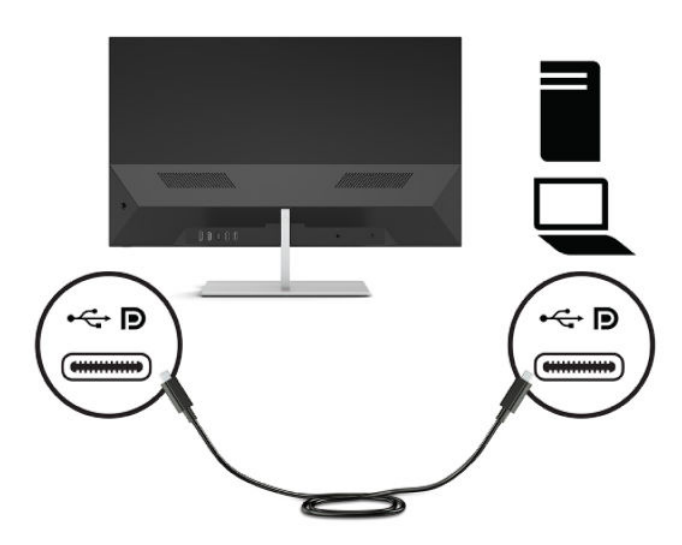

- **3.** USB кабелінің бір ұшын монитордың артындағы USB SuperSpeed портына, ал басқа ұшын пернетақта, тінтуір немесе USB қатты дискісі сияқты перифериялық құрылғыдағы USB SuperSpeed портына жалғаңыз.
	- **ЕСКЕРТПЕ:** Монитордағы USB төмен ағынды порттарының жұмыс істеуі үшін, USB Type-C кабелі монитор мен компьютер арасына жалғануы керек.

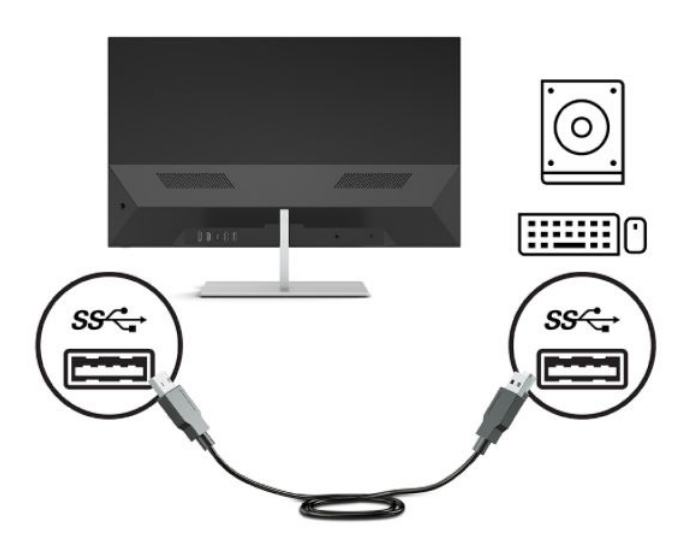

<span id="page-12-0"></span>**4.** Қуат сымының бір ұшын айнымалы ток адаптеріне (1) және екінші ұшын айнымалы ток розеткасына (2) жалғаңыз. Одан кейін айнымалы ток адаптерін мониторға (3) жалғаңыз.

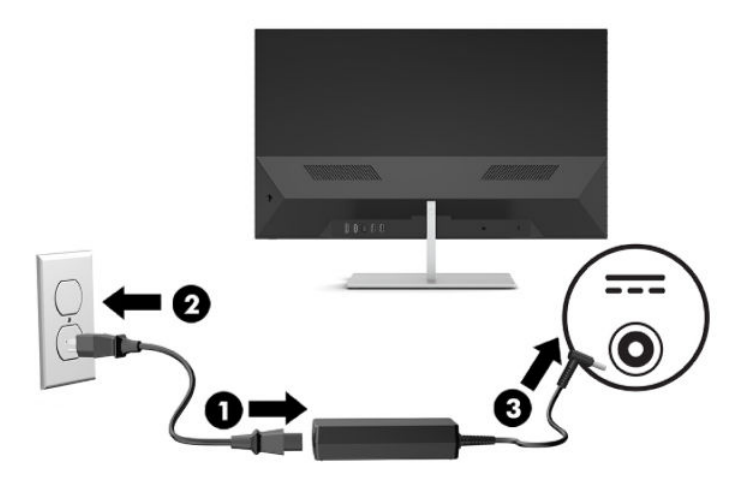

**АБАЙ БОЛЫҢЫЗ!** Электр тогының соғу немесе жабдықты зақымдау қаупін азайту үшін:

Жерге тұйықтап тұрған айнымалы тоқ ашасын істен шығармаңыз. Жерге тұйықтау ашасы - өте маңызды қауіпсіздік бөлшегі.

Айнымалы ток қуат сымының ашасын барлық уақытта оңай қол жетімді жерге қосылған айнымалы ток розеткасына қосыңыз.

Жабдықтың қуатын қуат сымының ашасын айнымалы токтан суыру арқылы өшіріңіз.

Қауіпсіздікті сақтау үшін қуат сымдарының немесе кабельдерінің үстіне ештеңе қоймаңыз. Оларды ешкім кездейсоқ баспайтындай немесе оларға сүрінбейтіндей етіп орналастырыңыз. Сымнан немесе кабельден ұстап тартпаңыз. Айнымалы ток розеткасынан айнымалы ток қуат сымын ажыратқанда сымның ашасынан ұстаңыз.

### **Мониторды реттеу**

Монитор басын көз деңгейіне ыңғайлы етіп орнату үшін, оны алға немесе артқа еңкейтіңіз.

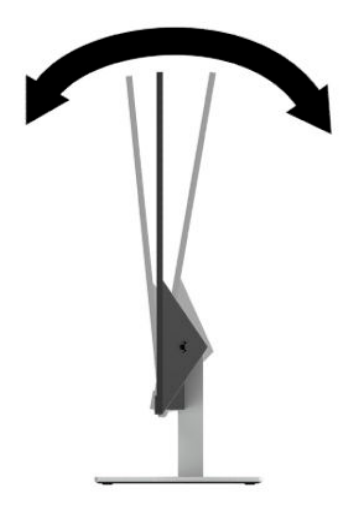

### <span id="page-13-0"></span>**Мониторды қосу**

Мониторды қосу үшін, қуат түймесін басыңыз.

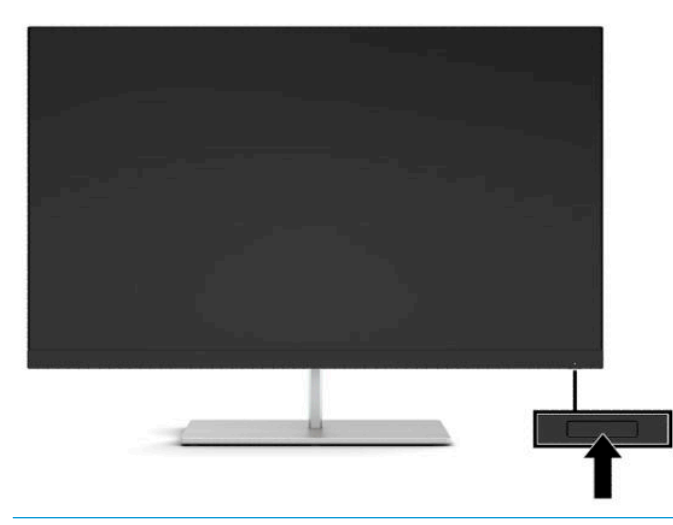

- **МАҢЫЗДЫ АҚПАРАТ:** Қалдық кескін қозғалыссыз бір бейне кем дегенде жалғасымды 12 сағат қолданбағанда пайда болуы мүмкін. Қалдық кескіннің экранда пайда болуының алдын алу үшін, экранды сақтау бағдарламасын қосу керек немесе егер ұзақ уақыт қолданылмаса, мониторды өшіріп қою керек. Қалдық кескін барлық СКД экрандарда орын алуы мүмкін жағдай. HP кепілдігі «қалдық кескіні» бар мониторларды қамтымайды.
- **ЕСКЕРТПЕ:** Экрандық дисплей мәзіріндегі қуат шамын өшіруге болады. Экрандық дисплей манипуляторының ортасын басып, **Питание** (Қуат) опциясын таңдаңыз. **Индикатор питания** (Қуат жарық диодты шамы) опциясын таңдап, **Выкл.** (Өшіру) күйін таңдаңыз.

Мониторды алғаш рет қосылғанда, монитор күйі туралы хабар бес секунд көрсетіледі. Хабар қай кірістің қосылып тұрғанын көрсетеді, ағымдағы алдын ала орнатылған дисплей ажыратымдылығы және ұсынылатын алдын ала орнатылған дисплей ажыратымдылығы.

Монитор автоматты түрде сигнал кірістерінде қосылған кіріс бар-жоғын қарап шығады және монитор үшін сол кірісті пайдаланады.

## **Қауіпсіздік кабелін орнату**

Мониторды HP компаниясынан алуға болатын қосымша қауіпсіздік кабелімен орнатылған нәрсеге бекітуіңізге болады. Құлыпты тіркеу және алып тастау үшін берілген кілтті пайдаланыңыз.

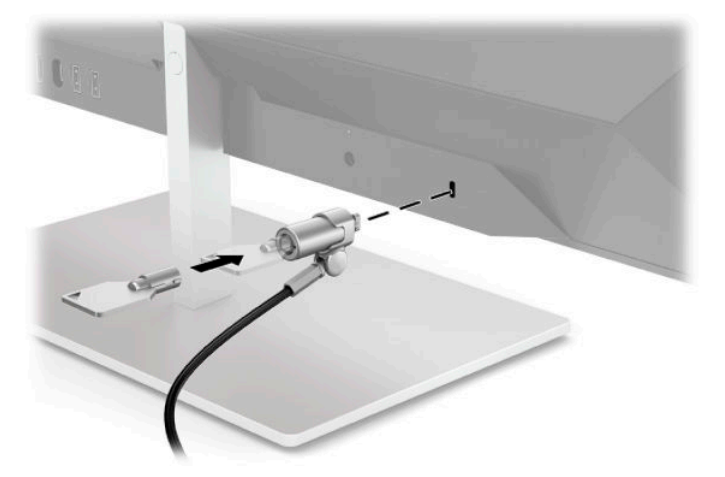

### <span id="page-14-0"></span>**Мониторды орнату**

Монитор басын қабырғаға, бұралмалы ілгішке немесе басқа орнату құрылғысына бекітуге болады.

- **ЕСКЕРТПЕ:** Бұл құрылғы UL немесе CSA тізімдеген қабырғаға бекіту кронштейн арқылы қамтамасыз етіледі.
- **ЕСКЕРТУ:** Бұл монитор VESA өнеркәсіптік стандартына сәйкес 100 мм орнату тесіктерін қолдайды. Мониторға қосымша ілгіш бекіту үшін төрт 4 мм, биіктігі 0,7 қадам және ұзындығы 10 мм бұрандалар қажет болады. Ұзын бұрандалар мониторды зақымдауы мүмкін. Өндірушінің орнату құралының VESA өнеркәсіптік стандартына сәйкес келетінін және монитор басының салмағын көтеретінін тексеру маңызды. Ең жақсы өнімділік үшін монитормен бірге берілген қуат және бейне кабельдерін пайдаланыңыз.

### **Монитор тұғырын алу**

- **ЕСКЕРТУ:** Мониторды бөлшектемей тұрып, монитордың өшірілгендігіне, барлық кабельдердің ажыратылғандығына көз жеткізіңіз.
	- **1.** Барлық кабельдерді монитордан ажыратыңыз.
	- **2.** Монитор басының бетін төмен қаратып, таза, құрғақ матамен жабылған тегіс бетке орналастырыңыз.
	- **3.** Негізді тегіс бетке қарай орналастырыңыз (1).
	- **4.** Тұғырдың мойнынан пластикалық қақпақты алыңыз (2).
	- **5.** Алты қырлы кілттің (берілген) көмегімен тұғыр (3) мойнынан бұранданы алыңыз.

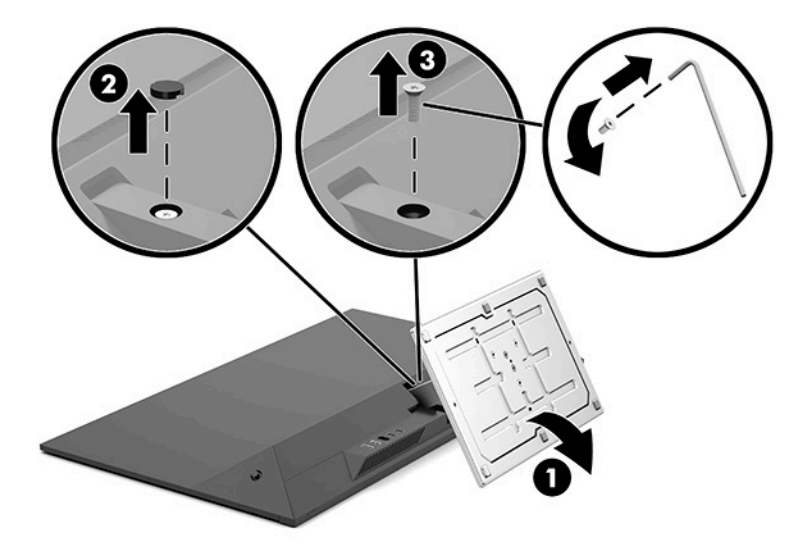

<span id="page-15-0"></span>**6.** Тұғырды монитор басынан алып тастаңыз.

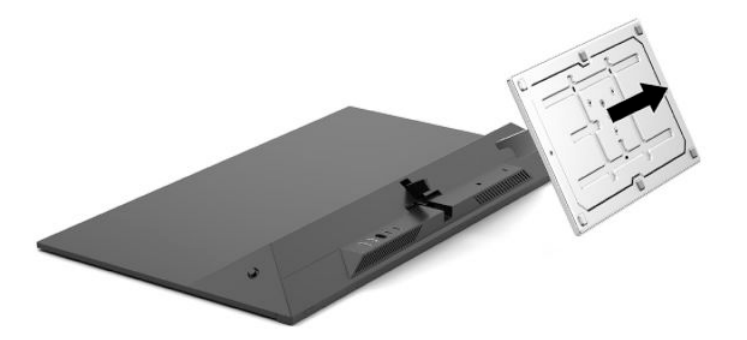

### **Мониторды бекіту құрылғысына тіркеу**

- **1.** Монитор басын тұғырдан алып тастаңыз. Толық нұсқауларды [Монитор тұғырын алу](#page-14-0) (9-бет) мәзірінен қараңыз.
- **2.** VESA кронштейнінің астындағы қойындыны монитор басының артындағы ұяшыққа енгізіп (1), бұранданы қатайтыңыз (2).

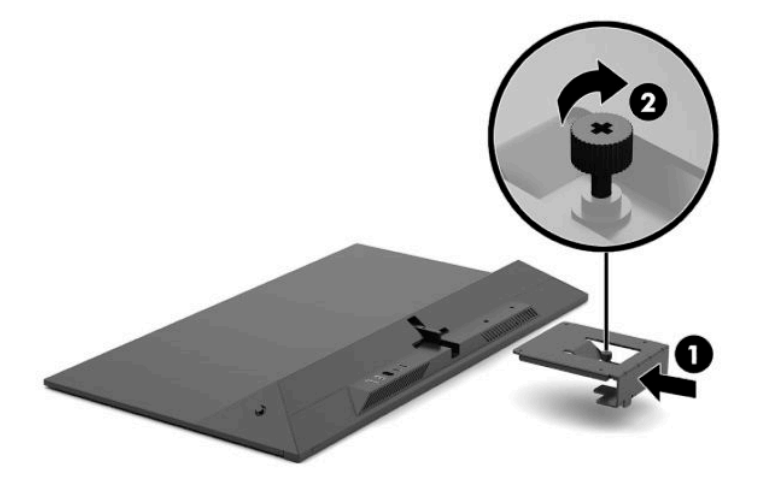

**3.** Төрт орнату бұрандасын орнатылатын құрылғыдағы саңылауларға енгізу және монитордың артында орнатылған VESA кронштейніндегі бұранда саңылауларына енгізу арқылы мониторды қажетті қабырғаға немесе бұралмалы ілгішке бекітіңіз.

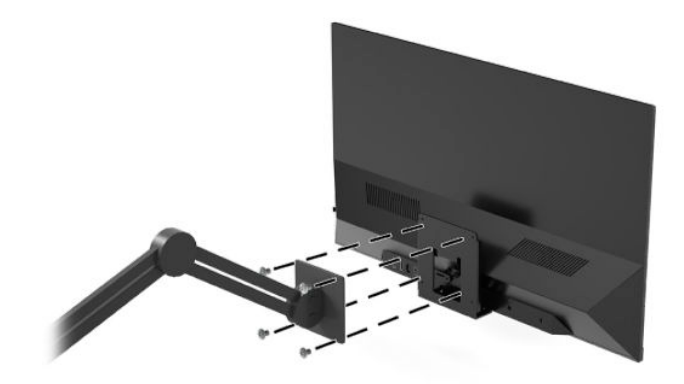

**МАҢЫЗДЫ АҚПАРАТ:** Мониторды қабырғаға немесе тербелмелі тетікке орнатқан кезде орнату құрылғысы өндірушісінің нұсқауларын сақтаңыз.

# <span id="page-16-0"></span>**2 Мониторды пайдалану**

## **Бағдарламалық құрал және утилиталар**

Төмендегі файлдарды <http://www.hp.com/support>сілтемесінен жүктеп алуға және орнатуға болады.

- INF (Ақпарат) файлы
- ICM (Сурет түстерін сәйкестеу) файлдары

Файлдарды жүктеп алу үшін:

- **1.** <http://www.hp.com/support> сілтемесіне өтіңіз.
- **2. ПО и драйверы** (Бағдарламалық құрал мен драйверлерді жүктеп алу) қойыншасын таңдаңыз.
- **3.** Өнім түрін таңдаңыз.
- **4.** Іздеу өрісіне HP монитор моделін енгізіңіз.

### **Ақпарат файлы**

INF файлы монитордың компьютердің графикалық адаптерімен үйлесімділігін қамтамасыз ету үшін Windows® операциялық жүйелері пайдаланатын монитор ресурстарын сипаттайды.

Бұл монитор Windows «Plug and Play» жүйесімен үйлесімді және монитор INF файлын орнатпай-ақ дұрыс жұмыс істейді. Монитордың «Plug and Play» жүйесімен үйлесімділігі компьютердің графикалық картасы VESA DDC2 стандартымен үйлесімді болуын және монитордың тікелей графикалық картаға қосылуын қажет етеді. «Plug and Play» жүйесі жеке BNC коннекторлары немесе тарату буферлері/ қораптары арқылы жұмыс істемейді.

### **Сурет түстерін сәйкестендіру файлы**

ICM файлдары монитор экранынан принтерге немесе сканерден монитор экранына тиісті түстерді сәйкестеуді қамтамасыз ету үшін графикалық бағдарламалармен бірге пайдаланылатын деректер файлдары болып табылады. Бұл файл осы функцияны қолдайтын графикалық бағдарламалардың ішінен іске қосылады.

**ЕСКЕРТПЕ:** ICM түстер профилі Түс жөніндегі халықаралық консорциумның (ICC) профиль пішімі спецификациясына сәйкес жазылады.

## **Экрандағы дисплей (OSD) мәзірін пайдалану**

Монитор экранындағы кескінді өзіңіздің қалауыңыз бойынша реттеу үшін экрандағы дисплей (OSD) мәзірін пайдаланыңыз. OSD экранын ашу және реттеу үшін, монитордың артқы панеліндегі экрандық дисплей манипуляторын қолданыңыз.

OSD мәзіріне кіріп, тиісті реттеулерді жасау үшін келесілерді орындаңыз:

- **1.** Егер монитор әлі қосылмаған болса, оны қосу үшін қуат түймесін басыңыз.
- **2.** Экрандық дисплей мәзірін ашу үшін, экрандық дисплей манипуляторының ортасын басыңыз.
- **3.** Манипуляторды жоғары, төмен, солға немесе оңға жылжытып, мәзір таңдауларын қарап шығыңыз. Таңдау үшін, манипулятордың ортасын басыңыз.

<span id="page-17-0"></span>Келесі кестеде негізгі экран дисплейі мәзіріндегі мәзір таңдаулары берілген.

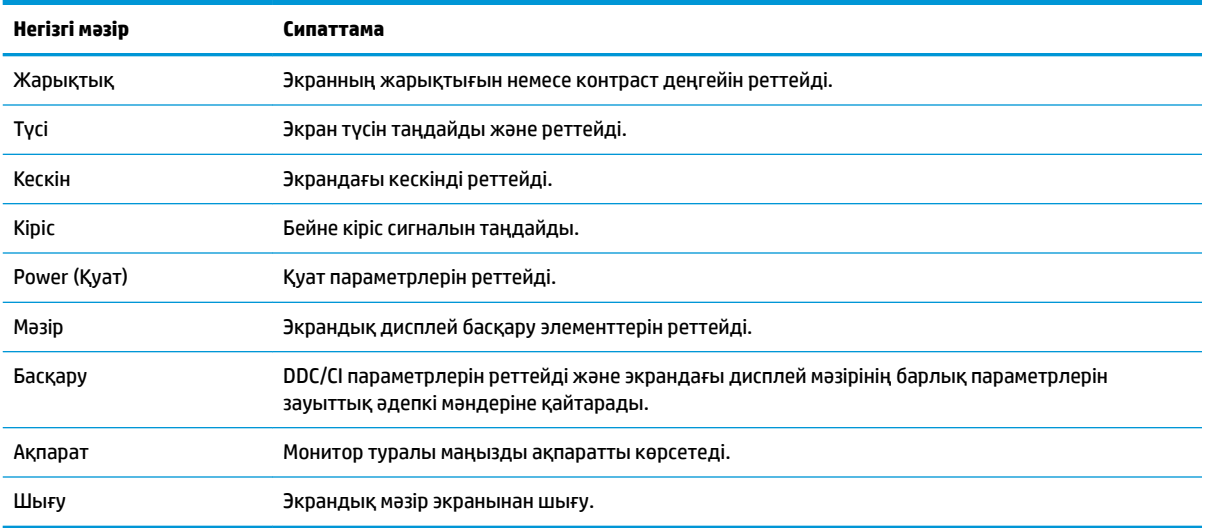

## **Төменгі көк шам режимін реттеу**

Монитор шығарылатын көк жарықты азайту арқылы көзге түсетін көк жарық экспозициясын азайтуға болады. Бұл монитор экрандағы мазмұнды оқу кезінде көк жарық шығысын азайтып, көбірек демалдыратын және кескін үлгіленуін азайтатын параметрін таңдау мүмкіндігін береді.

Монитордағы көк шам шығысын реттеу үшін:

- **1.** Экрандық дисплейді ашу үшін, экрандық дисплей манипуляторының ортасын басыңыз.
- **2.** Режимы просмотра (Көру режимдері) мәзірін ашу үшін, **Режимы просмотра** (Көру режимдері) белгішесін таңдаңыз. Не болмаса **Меню** (Мәзір) белгішесін таңдап, **Цвет** (Түстер) бөлімін және **Режимы просмотра** (Көріп шығу режимдері) опциясын таңдаңыз.
- **3.** Қажетті параметрді таңдаңыз:
	- **Слабый синий цвет** (Көмескі көк шам) (TUV сертификаттаған) көру ыңғайлылығын арттыру үшін көк түсті шамды жарықтығын азайтады.
	- **Чтение** (Оқу) көк шам мен жарықтықты іште көру үшін оңтайландырады.
	- **Ночь** (Түнгі) ең төменгі көк шамға реттейді және ұйқыға әсерін азайтады.

**АБАЙ БОЛЫҢЫЗ!** Адамға қатты жарақат келтіру қатерін азайту үшін, *Қауіпсіз және қолайлы жұмыс жасау нұсқаулығын* оқыңыз. Мұнда компьютер пайдаланушылары үшін жұмыс орнын реттеу және дұрыс ұйымдастыру жолдары, денсаулық сақтау шаралары және компьютермен жұмыс істеу ережелері сипатталады. Бұл *Қауіпсіз және қолайлы жұмыс істеу нұсқаулығында* маңызды электр және механикалық жабдықтармен жұмыс істегенде қадағаланатын қауіпсіздік ережелері де беріледі. Сонымен қатар *Инструкция безопасного и удобного использования* (Қауіпсіз және ыңғайлы пайдалану нұсқаулығы) нұсқаулығын<http://www.hp.com/ergo>веб-сілтемесінде қарауға болады.

## **Aвто ұйқы режимін қолдану**

Автоматический спящий режим (Aвто ұйқы режимі) деп аталатын экрандық дисплей мәзірі опциясын қолдайды, ол арқылы монитордың қуат күйін азайту функциясын қосуға немесе өшіруге болады. Auto-Sleep Mode (Авто ұйқы режимі) қосылып тұрса (әдепкі күйі бойынша), монитор компьютер төмен қуат сигналын бергенде (көлденең немесе тік синхронды сигналдың болмауы), қуат үнемдеу күйіне енеді.

Монитор қуат үнемдеу режиміне енгенде оның экраны бос болады, артқы жарығы өшеді және шам сары түске айналады. Монитор қуат үнемдеу күйінде 0,5 В-тан кем қуат қолданады. Компьютер мониторға белсенділік сигналын жібергенде, монитор ұйқы режимінен оянады (мысалы, сіз тінтуірді немесе пернетақтаны қозғағаныңызда).

Экрандық дисплей мәзірінде Автоұйқы режимін ажыратуға болады. Экрандық дисплей мәзірін ашу үшін, экрандық дисплей манипуляторының ортасын басыңыз. **Питание** (Қуат), **Автоматический переход в спящий режим** (Автоматты ұйқы режимі) опциясын, содан кейін **Выкл.** (Өшіру) опциясын таңдаңыз.

# <span id="page-19-0"></span>**3 Қолдау және ақаулықтарды жою**

## **Жиі кездесетін проблемаларды шешу**

Келесі кестеде болуы мүмкін ақаулар, әрбір ақаудың ықтимал себебі және ақауды жою үшін ұсынылатын әдістер көрсетілген.

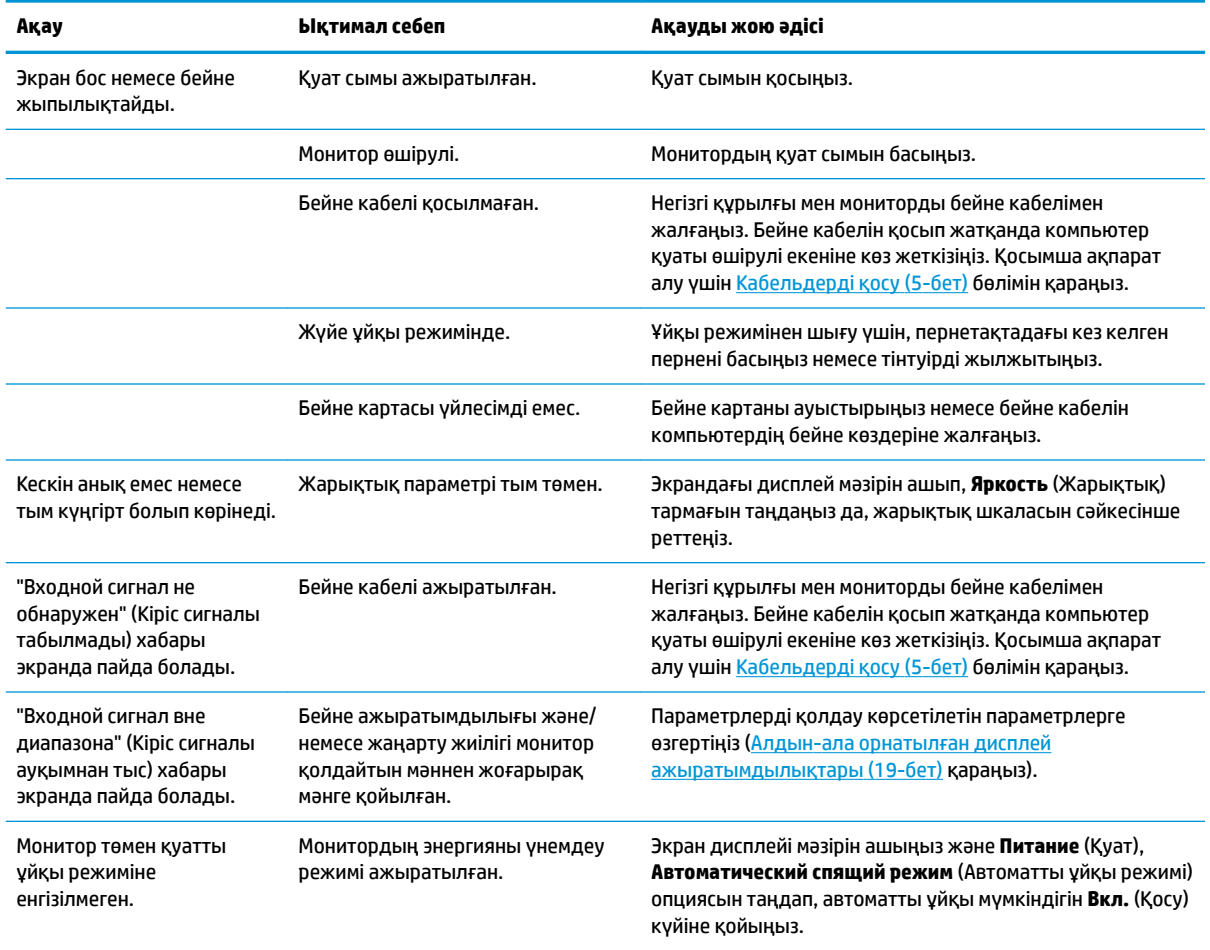

## **Қолдау қызметіне хабарласу**

Жабдық немесе бағдарламалық құрал ақауын шешу үшін,<http://www.hp.com/support> мекенжайына өтіңіз. Бұл сайтты ақауларды жою туралы талқылау форумдар және нұсқаулардың сілтемелерін қамтитын өнім туралы ақпаратты алу үшін пайдаланыңыз. Сонымен қатар HP компаниясына хабарласу және қолдау көрсету ісін ашу туралы ақпаратты алуыңызға болады.

## <span id="page-20-0"></span>**Техникалық қолдау қызметіне қоңырау шалу алдындағы дайындық**

Егер осы бөлімдегі ақауларды жою жөніндегі кеңестердің көмегімен ақауды жоя алмасаңыз, техникалық қолдау қызметіне қоңырау шалу қажет болуы мүмкін. Қоңырау шалғанда сізде келесі ақпарат болуы керек:

- Монитор моделінің нөмірі
- Монитордың сериялық нөмірі
- Шоттағы сатып алынған күн
- Ақаудың пайда болу жағдайлары
- Алынған қате туралы хабарлар
- Жабдық конфигурациясы
- Пайдаланылатын жабдық пен бағдарламаның атауы мен нұсқасы

## **Сериялық нөмірі мен өнім нөмірін табу**

Сериялық нөмірі мен өнім нөмірі монитор басының артқы жағындағы жапсырмада орналасқан. Бұл нөмірлер мониторыңыздың моделі туралы HP компаниясына хабарласқанда қажет болуы мүмкін.

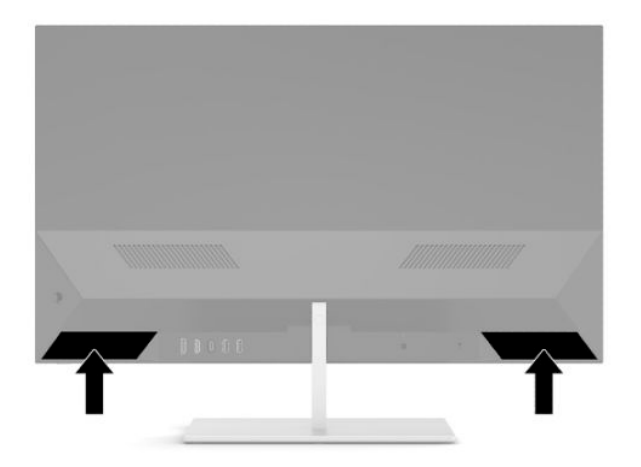

# <span id="page-21-0"></span>**4 Мониторға техникалық қызмет көрсету**

## **Техникалық қызмет көрсету нұсқаулары**

Монитордың жұмысын жақсарту және оның жұмыс істеу мерзімін ұзарту үшін:

- Монитордың корпусын ашпаңыз немесе оны өзіңіз жөндеуге әрекет жасамаңыз. Пайдалану жөніндегі нұсқауларда көрсетілген басқару элементтерін ғана реттеңіз. Егер монитор дұрыс жұмыс істемесе, құлап түссе немесе зақымдалса, өкілетті HP дилеріне, сатушыға немесе қызмет көрсетушіге хабарласыңыз.
- Бұл монитор үшін тек монитордың жапсырмасында немесе артқы тақтасында көрсетілген тиісті қуат көзі мен қосылымды пайдаланыңыз.
- Розеткаға қосылатын өнімдердің номиналды тогы розетка жасалған ток күшінен аспайтынына, ал қуат сымының көмегімен қосылған құрылғылардың жалпы номиналды ток сымы жасалған номиналды ток күшінен аспайтынына көз жеткізіңіз. Әрбір құрылғының номиналды тогын (AMPS немесе А) анықтау үшін, қуат жапсырмасын қараңыз.
- Мониторды оңай қол жеткізуге болатын розетканың жанына орнатыңыз. Мониторды ашаны берік ұстап, розеткадан тарту арқылы ажыратыңыз. Ешқашан мониторды сымынан тартып ажыратпаңыз.
- Монитор пайдаланылмайтын кезде, оны өшіріп қойыңыз және экран сақтағыш бағдарламасын пайдаланыңыз. Бұл монитордың болжамды жарамдылық мерзімін айтарлықтай арттырады.

**ЕСКЕРТПЕ:** HP кепілдігі «қалдық кескіні» бар мониторларды қамтымайды.

- Корпустың ұяшықтары мен саңылауларын бөгемеңіз немесе оларға нысандарды салмаңыз. Бұл саңылаулар желдетуді қамтамасыз етеді.
- Мониторды түсіріп алмаңыз немесе тұрақсыз бетке қоймаңыз.
- Айнымалы ток қуат сымының үстіне ештеңе қоймаңыз. Сымды баспаңыз.
- Мониторды жақсы желдетілетін аумақта, шамадан тыс жарық, ыстық немесе ылғалдан ары ұстаңыз.

### **Мониторды тазалау**

- **1.** Мониторды өшіріңіз және айнымалы ток қуат сымын розеткадан ажыратыңыз.
- **2.** Сыртқы құрылғыларды ажыратыңыз.
- **3.** Монитордың экраны мен корпусын жұмсақ, таза антистатикалық шүберекпен сүртіңіз.
- **4.** Күрделірек тазалау жағдайларында 50/50 қатынасында су мен изопропил спиртінің қоспасын пайдаланыңыз.
- <span id="page-22-0"></span>● Монитордың экранын немесе корпусын тазалау үшін, бензин, сұйылтқыш немесе қандай да ұшпа зат сияқты ешбір мұнай негізінде жасалған тазалағыш заттарды қолданбаңыз. Бұл химиялық заттар мониторды зақымдауы мүмкін.
- Шүберекке тазалағыш затты сеуіп, экран бетін ылғал шүберекпен жайлап сүртіңіз. Тазалағыш затты ешқашан тікелей экран бетіне сеппеңіз. Ол жақтаудың артына өтіп, электрониканы зақымдауы мүмкін.
- Мата ылғал болуы, бірақ қатты сулы болмауы керек. Желдеткіш саңылауларынан немесе басқа тесіктерден су кірсе, мониторға зақым келуі мүмкін. Мониторды пайдаланудан бұрын, құрғақ ауада кептіріңіз.

### **Мониторды тасымалдау**

Бастапқы қорапты қойма аймағында сақтап қойыңыз. Мониторды жөнелтетін немесе мекенжайыңызды өзгертетін болсаңыз, бұл қажет болуы мүмкін.

# <span id="page-23-0"></span>**а Техникалық сипаттар**

**ЕСКЕРТПЕ:** Барлық техникалық сипаттамалар HP компонент өндірушілері берген әдеттегі техникалық сипаттамалар болып табылады; нақты өнімділік жоғарырақ немесе төменірек болуы мүмкін.

Бұл өнімнің соңғы немесе қосымша техникалық сипаттамаларын көру үшін [http://www.hp.com/go/](http://www.hp.com/go/quickspecs/) [quickspecs/](http://www.hp.com/go/quickspecs/) сілтемесіне кіріп, мониторға тән QuickSpecs табу үшін, арнайы дисплей үлгісін іздеңіз.

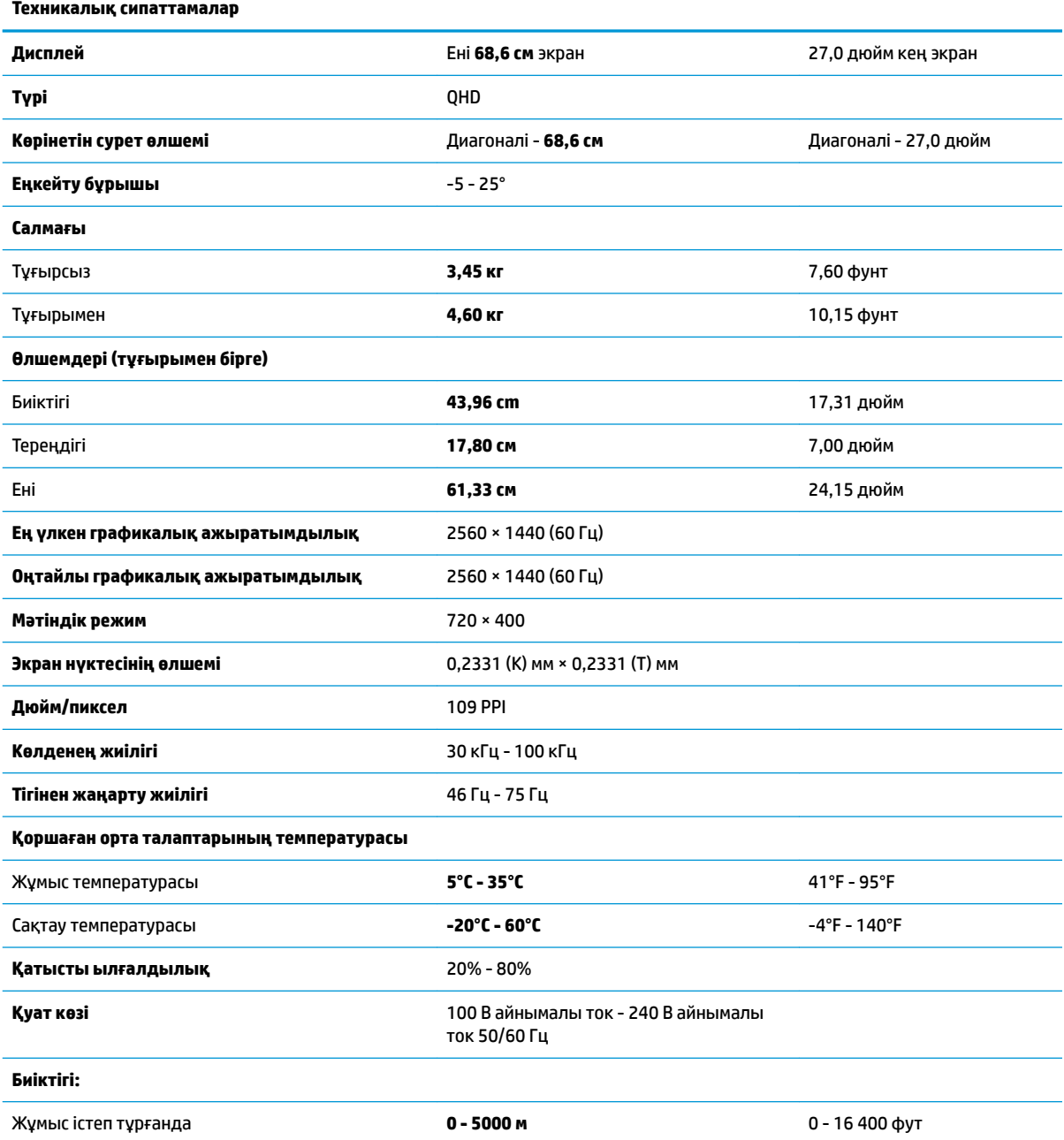

<span id="page-24-0"></span>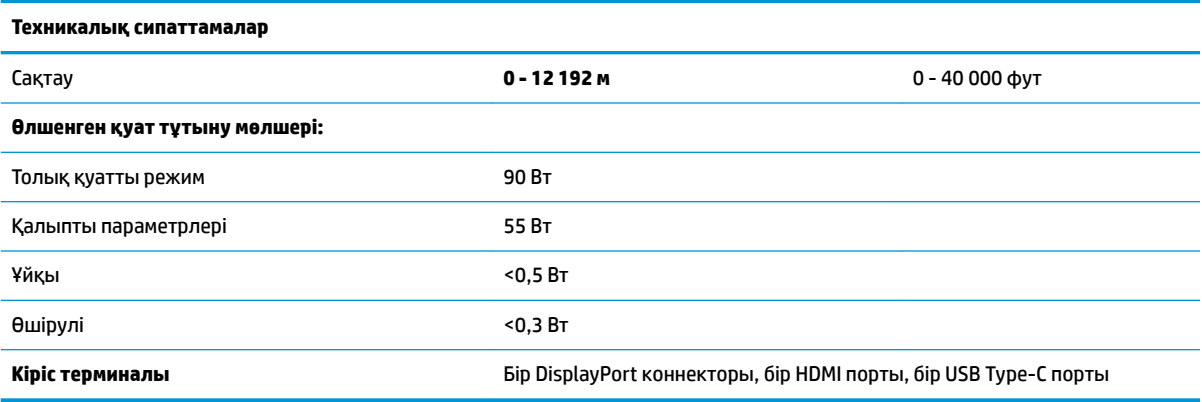

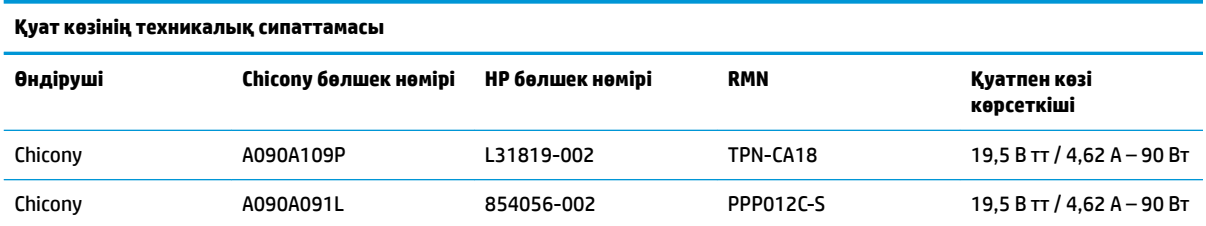

# **Алдын-ала орнатылған дисплей ажыратымдылықтары**

Төменде тізімделген дисплей ажыратымдылығы өте жиі пайдаланылатын режимдер және зауыттың әдепкі мәні ретінде орнатылады. Монитор алдын ала орнатылған режимдерді автоматты түрде таниды және оларда кескін дұрыс өлшемде және экран ортасында көрсетіледі.

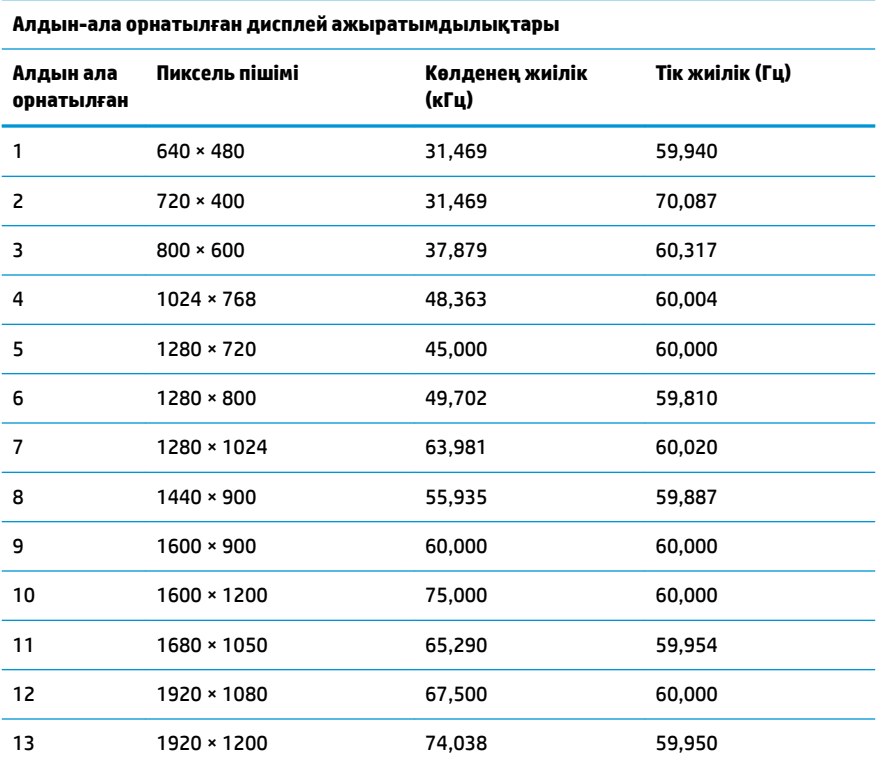

<span id="page-25-0"></span>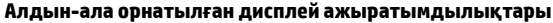

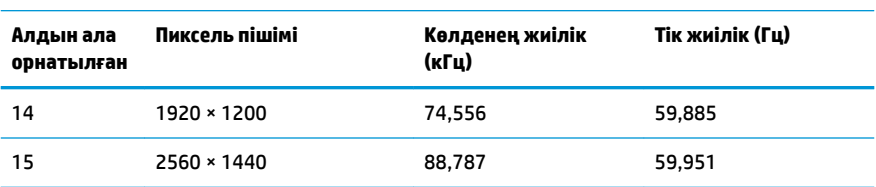

#### **Анықтығы жоғары бейне форматтары**

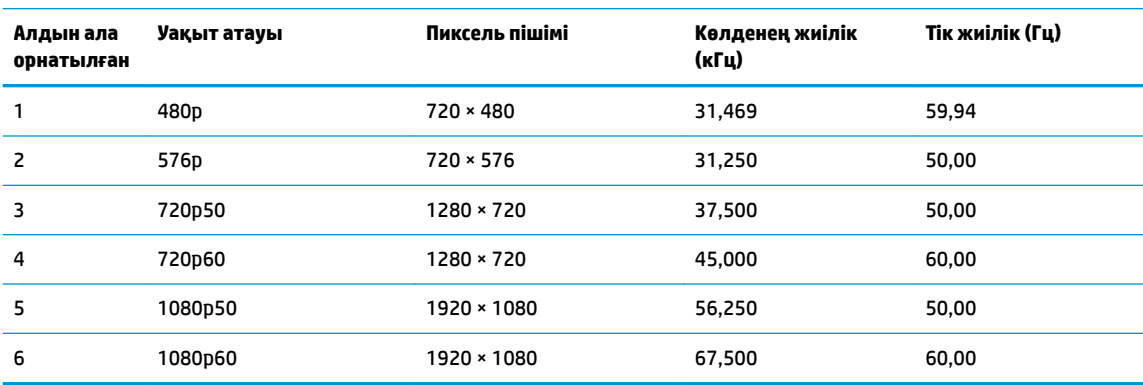

## **Қуатты үнемдеу мүмкіндігі**

Бұл монитор қуатты үнемдеу режимін қолдайды. Монитор көлденеңінен синхрондау сигналының немесе тігінен синхрондау сигналының жоқ екендігін анықтаса, қуатты үнемдейтін күй іске қосылады. Осы сигналдардың жоғын анықталғанда, монитор экраны бос болып, артқы жарығы өшіріледі және қуат шамы сары болып жанады. Мониторлар қуатты үнемдейтін күйде болғанда, ол қуаттың 0,5 ваттан азын ғана пайдаланады. Монитор қалыпты жұмыс күйіне келу үшін, аздап қызуы қажет.

Қуатты үнемдеу режимін (кейде қуатты басқару мүмкіндігі деп аталады) орнату туралы нұсқауларды компьютер нұсқаулығынан қараңыз.

**ЕСКЕРТПЕ:** Жоғарыда айтылған қуатты үнемдеу мүмкіндігі мониторды қуатты үнемдеу мүмкіндіктері бар компьютерге қосқанда ғана жұмыс істейді.

Монитордың ұйқы таймер утилитасындағы параметрді таңдау арқылы алдын ала анықталған уақытта қуатты үнемдеу режиміне кіру күйіне бағдарламалауға болады. Монитордың ұйқы таймері мониторды қуат үнемдеу күйіне қойғанда, қуат жарығы сары болып жанады.

# <span id="page-26-0"></span>**ә Арнайы мүмкіндіктер**

## **Арнайы мүмкіндіктер**

HP алуан түрлілікті, қатыстыруды және жұмысты/өмірді компанияның құрылымына енгізу бойынша жұмыс істеуде, сондықтан бұл біздің әрбір әрекетімізде көрінеді. Мұнда адамдарды дүние жүзіндегі технология қуатына қосуға негізделген инклюзивті ортаны жасау мақсатында атқаратын жұмыстарға ерекшеліктерді орнату жолының кейбір мысалдары берілген.

### **Арнайы мүмкіндіктерге арналған қажетті құралдарды табу**

Технологиялар адам әлеуетін жүзеге асыра алады. Арнайы мүмкіндіктер тосқауылдарды жойып, үйдегі, жұмыстағы және қоғамдағы дербестікті жасауға көмектеседі. Арнайы мүмкіндіктер электрондық және ақпараттық технологияларының функциялық мүмкіндіктерін кеңейтуге, сақтауға және жақсартуға көмектеседі. Қосымша ақпаратты [Ең жақсы арнайы технологияны табу](#page-27-0) (22-бет) бөлімінен қараңыз.

## **Біздің міндетіміз**

HP компаниясы мүмкіндіктері шектеулі адамдардың пайдалануына арналған өнімдер мен қызметтерді шығаруды өз міндетіне алады. Біздің міндетіміз компанияның алуан түрлі мақсаттарына қолдау көрсетеді және технология артықшылықтарының барлық адамға қол жетімді болуын қамтамасыз етеді.

Біздің арнайы мүмкіндіктер тұрғысындағы мақсатымыз мүмкіндіктері шектеулі адамдарды қоса, барлығы тиімді пайдалана алатын өнімдер мен қызметтерді оқшаулы түрде немесе тиісті көмекші құрылғылармен жасақтау, өндіру және нарыққа шығару болып табылады.

Мақсатымызға қол жеткізу үшін, біздің арнайы мүмкіндіктер саясатымыз компания ретінде біздің әрекеттеріміз бойынша нұсқау беретін негізгі жеті мақсатты орнатады. Барлық HP менеджерлері мен қызметкерлерден осы мақсаттарға қолдау көрсету және өз рөлдері мен мүмкіндіктеріне сәйкес жүзеге асыру күтіледі:

- Компаниядағы арнайы мүмкіндіктер мәселелері туралы танымалдық деңгейін көтеріп, қызметкерлерімізге арнайы мүмкіндіктерге қатысты өнімдер мен қызметтерді жасақтау, өндіру, нарыққа шығару және жеткізу бойынша қажетті оқу курсын қамтамасыз ету.
- Өнімдер мен қызметтерге арналған арнайы мүмкіндіктер туралы нұсқауларды әзірлеп, осы нұсқауларды жүзеге асыруға жауапты өнімді әзірлеуші топтарды бәсекелестікке, техникалық және экономикалық тұрғыда негізделген етіп ұстау.
- Мүмкіндіктері шектеулі адамдарды арнайы мүмкіндіктер туралы нұсқауларды әзірлеуге және өнімдер мен қызметтерді жасақтауға және сынақтан өткізуге қатыстыру.
- Арнайы мүмкіндіктер туралы құжат пен өнімдеріміз бен қызметтеріміз туралы ақпаратты оңай қол жеткізуге болатын пішімде әзірлеу.
- Жетекші көмекші технологияны және шешімді жеткізушілермен қарым-қатынастарды орнату.
- <span id="page-27-0"></span>● Өнімдеріміз бен қызметтерімізге қатысты көмекші технологияны жетілдіретін ішкі және сыртқы зерттеу және дамыту бөліміне қолдау көрсету.
- Арнайы мүмкіндіктерге арналған өндірістік стандарттар мен нұсқауларға қолдау көрсету және үлес қосу.

### **Халықаралық арнайы мүмкіндіктер жөніндегі білікті мамандар бірлестігі (IAAP)**

IAAP — желі, білім беру және куәландыру арқылы арнайы мүмкіндіктер жөніндегі мамандықты жетілдіруге негізделген коммерциялық емес бірлестік. Мақсаты – арнайы мүмкіндіктер жөніндегі білікті мамандарға мансаптарын жетілдіруге және дамытуға, сондай-ақ ұйымдарға арнайы мүмкіндіктерді өнімдері мен инфрақұрылымына жақсырақ ендіруге көмектесу.

HP негізін қалаушы мүше болып табылады және біз арнайы мүмкіндіктер саласын дамытуға қатынасу мақсатында басқа ұйымдармен біріктік. Бұл міндет мүмкіндіктері шектеулі адамдар тиімді пайдалана алатын өнімдеріміз бен қызметтерімізді жасақтау, өндіру және нарыққа шығару бойынша компаниямыздың арнайы мүмкіндіктер жөніндегі мақсатына қолдау көрсетеді.

IAAP басқалардан үйрену мақсатында жеке адамдарды, студенттерді және ұйымдарды жаһандық тұрғыда біріктіру арқылы біздің мамандығымызды күшейтеді. Егер қосымша қызығушылық танытатын болсаңыз, онлайн қауымдастыққа қосылу, ақпараттық таратылымдарға жазылу және мүшелік опциялары туралы білу үшін, <http://www.accessibilityassociation.org> сайтына өтіңіз.

### **Ең жақсы арнайы технологияны табу**

Физикалық немесе жасына қатысты мүмкіндіктері шектеулі адамдарға қоса, кез келген тұлға технологияны қолданып сөйлесе, өз ойларын айта және әлеммен байланыса алу керек. HP компаниясы HP ішіндегі және тұтынушылар мен серіктестерінің арнайы мүмкіндіктер туралы танымалдықтарын арттыруға міндеттенеді. Көздеріңіз оңай көретін үлкен қаріптер, қолдарыңыздың демалуына мүмкіндік беретін дыбыстық тану немесе белгілі жағдайда көмектесетін басқа да арнайы мүмкіндіктер технологиясы – HP өнімдерін пайдалануды оңайлататын сан алуан арнайы технологиялар түрлері. Сіз қалай таңдау жасайсыз?

### **Қажеттіліктеріңізге қол жеткізу**

Технологиялар әлеуетті жүзеге асыра алады. Арнайы мүмкіндіктер тосқауылдарды жойып, үйдегі, жұмыстағы және қоғамдағы дербестікті жасауға көмектеседі. Арнайы мүмкіндіктер (АМ) электрондық және ақпараттық технологияларының функциялық мүмкіндіктерін кеңейтуге, сақтауға және жақсартуға көмектеседі.

Көптеген көмекші технология өнімдерінен таңдауға болады. Көмекші технологияны анықтау бірнеше өнімдерге бағалауға, сұрақтарға жауап беруге және жағдайға арналған ең жақсы шешімді таңдауға мүмкіндік беру керек. Көмекші технологияны бағалауда маманданған білікті мамандардың көптеген салалардан шығатынын көресіз, оның ішінде физиотерапия, еңбек терапиясы, сөйлеу/тіл патологиясы және де басқа да біліктілік салалары. Куәлігі немесе лицензиясы жоқ басқалар да бағалау негізіндегі ақпаратты ұсына алады. Қажеттіліктеріңізге сай екендігін анықтау үшін, жеке тұлғалардан тәжірибесі, біліктілігі және қызмет ақысы туралы сұрағыңыз келеді.

#### **HP өнімдеріне арналған арнайы мүмкіндіктер**

Келесі сілтемелер қолданыста болса, әртүрлі HP өнімдерінде қамтылған арнайы мүмкіндіктер мен көмекші технология бойынша ақпаратты береді. Мына ресурстар сіздің жағдайыңызға көбірек сәйкес келетін арнайы көмекші технология мүмкіндіктері мен өнімін (өнімдерін) таңдауға көмектеседі.

- <span id="page-28-0"></span>● [HP Elite x3 – Арнайы мүмкіндіктер опциялары \(Windows 10 Mobile\)](http://support.hp.com/us-en/document/c05227029)
- [HP компьютерлері Windows 7 жүйесінің арнайы мүмкіндіктер опциялары](http://support.hp.com/us-en/document/c03543992)
- [HP компьютерлері Windows 8 жүйесінің арнайы мүмкіндіктер опциялары](http://support.hp.com/us-en/document/c03672465)
- [HP компьютері Windows 10 жүйесінің арнайы мүмкіндіктер опциялары](http://support.hp.com/us-en/document/c04763942)
- [HP Slate 7 планшеттері HP планшетінде \(Android 4.1/Jelly Bean\) арнайы мүмкіндіктерді қосу](http://support.hp.com/us-en/document/c03678316)
- [HP SlateBook компьютерлері Арнайы мүмкіндіктерді қосу \(Android 4.3, 4.2/Jelly Bean\)](http://support.hp.com/us-en/document/c03790408)
- [HP Chromebook компьютерлері HP Chromebook немесе Chromebox \(Chrome OS\) құрылғысында](http://support.hp.com/us-en/document/c03664517) [арнайы мүмкіндіктерді қосу](http://support.hp.com/us-en/document/c03664517)
- [HP Shopping HP өнімдеріне арналған перифериялық құрылғылар](http://store.hp.com/us/en/ContentView?eSpotName=Accessories&storeId=10151&langId=-1&catalogId=10051)

HP өніміңіздегі арнайы мүмкіндіктер туралы қосымша қолдау қажет болса, ақпаратты [Қолдау](#page-32-0)  [қызметіне хабарласу](#page-32-0) (27-бет) бөлімінен қараңыз.

Қосымша көмек ұсынатын сыртқы әріптестер мен провайдерлерге қосымша сілтемелер:

- Microsoft жүйесінің (Windows 7, Windows 8, Windows 10, Microsoft Office) арнайы мүмкіндіктер [туралы ақпараты](http://www.microsoft.com/enable)
- [Google өнімдерінің \(Android, Chrome, Google қолданбалары\) арнайы мүмкіндіктер туралы](http://www.google.com/accessibility/products) [ақпараты](http://www.google.com/accessibility/products)
- [Кемістік бойынша сұрыпталған арнайы мүмкіндіктер түрлері](http://www8.hp.com/us/en/hp-information/accessibility-aging/at-product-impairment.html)
- [Өнім бойынша сұрыпталған арнайы мүмкіндіктер түрлері](http://www8.hp.com/us/en/hp-information/accessibility-aging/at-product-type.html)
- [Өнім сипаттамасы бар арнайы мүмкіндіктер қызметтерін жеткізушілер](http://www8.hp.com/us/en/hp-information/accessibility-aging/at-product-descriptions.html)
- [Арнайы мүмкіндіктер жөніндегі өнеркәсіптік бірлестік \(ATIA\)](http://www.atia.org/)

## **Стандарттар және заңдар**

### **Стандарттар**

Федералдық қажеттіліктерге арналған сатып алу заңының (FAR) 508-бөлімі физикалық, сенсорлық немесе ұғыну мүмкіндіктері шектеулі адамдарға арналған ақпараттық және коммуникациялық технологияға (ICT) қолжетімділікті бағыттау мақсатында АҚШ қатынастар басқармасы арқылы жасалған. Стандарттар технологиялардың әртүрлі түрлеріне қатысты арнайы техникалық шартты, сондай-ақ қамтылған өнімдердің функционалдық мүмкіндіктеріне негізделген өнімділік негізіндегі талаптарды қамтиды. Арнайы шарттар бағдарламалық құрал қолданбалары мен операциялық жүйелерді, Интернетке негізделген ақпарат пен қолданбаларды, компьютерлерді, телекоммуникациялық өнімдерді, бейне мен мультимедиа құралдарын және тұйықталған жабық өнімдерді қамтиды.

### **Нөмірі 376 – EN 301 549 бұйрығы**

EN 301 549 стандартын Еуропалық одақ ақпараттық және коммуникациялық технология өнімдерін қоғамдық сатып алуға арналған онлайн құралдар жинағына негіз ретінде 376-бұйрықта шығарған. Стандарт ақпараттық және коммуникациялық технология өнімдері мен қызметтеріне қолданылатын функционалдық арнайы мүмкіндіктер талаптарын, сондай-ақ әрбір арнайы мүмкіндік талабына арналған сынау процедуралары мен бағалау методологиясының сипаттамасын анықтайды.

### <span id="page-29-0"></span>**Веб-мазмұнға қол жеткізу жөніндегі нұсқаулар (WCAG)**

W3C Интернетке қолжетімділік бастамасының веб-мазмұнға қол жеткізу жөніндегі нұсқаулары (WCAG) веб-дизайнерлер мен әзірлеушілерге физикалық немесе жасына қатысты мүмкіндіктері шектеулі адамдардың қажеттіліктеріне жақсырақ сәйкес келетін сайттарды жасауға көмектеседі. WCAG арнайы мүмкіндіктерді веб-мазмұн (мәтін, суреттер, аудио және бейне) мен веб-қолданбалардың толық ауқымы арқылы жетілдіреді. WCAG нұсқауларын мұқият сынап көруге, оңай түсінуге және пайдалануға болады, сондай-ақ ол веб-жетілдірушілерге инновацияға икемділікті береді. WCAG 2.0 нұсқауы [ISO/IEC 40500:2012](http://www.iso.org/iso/iso_catalogue/catalogue_tc/catalogue_detail.htm?csnumber=58625/) стандарты ретінде де бекітілген.

WCAG көру, есту, физикалық, ұғыну және неврологиялық мүмкіндіктері шектеулі адамдардың, сондайақ қол жеткізу қажеттіліктері бар ересек интернетті пайдаланушылардың интернеттегі мазмұнға қол жеткізу тосқауылдарына айтарлықтай шешеді. WCAG 2.0 қол жеткізілетін мазмұнның сипаттамаларын береді:

- **Түсіндіру** (мысалы, суреттерге мәтін баламаларын, дыбыстарға жазуларды, көрмелерге бейнелеуді және түсті контрастты қолдану арқылы)
- **Жұмысқа бейімдеу** (пернетақтаға қолжетімділікті, түс контастын, енгізу уақытын, бас тартуды және жылжу мүмкіндігін игеруді реттеу арқылы)
- **Түсінікті** (оқу, болжау және енгізу көмекші құралдарын реттеу арқылы)
- **Тұрақты** (мысалы, көмекші технологиялармен үйлесімділікті реттеу арқылы)

### **Заңдар мен ережелер**

Ақпараттық технологияға және ақпаратқа қолжетімділік заңды маңыздылықты арттыру аймағына айналды. Осы бөлім негізгі заңдар, ережелер мен стандарттар бойынша ақпаратқа сілтемелерді береді.

- [Америка Құрама Штаттары](http://www8.hp.com/us/en/hp-information/accessibility-aging/legislation-regulation.html#united-states)
- **[Канада](http://www8.hp.com/us/en/hp-information/accessibility-aging/legislation-regulation.html#canada)**
- **[Еуропа](http://www8.hp.com/us/en/hp-information/accessibility-aging/legislation-regulation.html#europe)**
- **[Ұлыбритания](http://www8.hp.com/us/en/hp-information/accessibility-aging/legislation-regulation.html#united-kingdom)**
- **[Австралия](http://www8.hp.com/us/en/hp-information/accessibility-aging/legislation-regulation.html#australia)**
- [Дүние жүзі бойынша](http://www8.hp.com/us/en/hp-information/accessibility-aging/legislation-regulation.html#worldwide)

#### **Америка Құрама Штаттары**

Мүгедектерді сауықтыру туралы заңның 508-бөлімі агенттіктердің ақпараттық және коммуникациялық технологияны сатып алуға қандай стандарттарды қолдану қажеттігін, арнайы мүмкіндіктер өнімдері мен қызметтерінің қолданыста бар екендігін анықтау үшін, нарықта зерттеу жұмыстарын орындау, сондай-ақ нарық зерттеулерінің нәтижелерін құжаттау қажеттігін орнатады. Келесі ресурстар 508-бөлімнің талаптарына сай болуға көмек береді:

- [www.section508.gov](https://www.section508.gov/)
- [Арнайы мүмкіндіктерді сатып алу](https://buyaccessible.gov)

АҚШ қатынастар басқармасы ағымдағы уақытта 508-бөлім стандарттарын жаңартуда. Бұл шаралар стандарттарға өзгерістер енгізілу керек жаңа технологиялар мен басқа аймақтарға қолданылады. Қосымша ақпарат алу үшін, [508-бөлімді жаңарту](http://www.access-board.gov/guidelines-and-standards/communications-and-it/about-the-ict-refresh) сайтына өтіңіз.

Телекоммуникация туралы заңның 255-бөлімі мүмкіндіктері шектеулі адамдар пайдалана алатын телекоммуникация өнімдері мен қызметтерін талап етеді. Федералдық комиссия ережелері барлық

<span id="page-30-0"></span>аппараттық құралдар мен бағдарламалық құралдардың телефон желісі жабдығын және үйде немесе кеңседе қолданылатын телекоммуникациялық жабдықты қамтиды. Мұндай жабдыққа телефондар, сымсыз телефондар, факс машиналары, жауап беру құрылғылары және пейджерлер кіреді. Сондайақ Федералдық комиссия ережелері негізгі және арнайы телекоммуникациялық қызметтерді, оның ішінде қалыпты телефон қоңырауларын, қоңырау жауабын күтуді, жылдам теруді, қоңырауды әрі қарай жолдауды, компьютер беретін анықтамалық қызметті, қоңырауды бақылауды, қоңырау шалушыны анықтауды, қоңырауды қадағалауды, теруді қайталауды, дыбыстық поштаны және қоңырау шалушыларға таңдаулар мәзірін беретін интерактивті дыбыстық жауап беру жүйелерін қамтиды. Қосымша ақпарат алу үшін, [Байланыстар жөніндегі федералдық комиссияның 255](http://www.fcc.gov/guides/telecommunications-access-people-disabilities) [бөліміндегі ақпаратқа](http://www.fcc.gov/guides/telecommunications-access-people-disabilities) өтіңіз.

### **21 ғасырдағы байланыстар мен бейне құралдарының қолжетімділігі жөніндегі заң (CVAA)**

CVAA мүмкіндіктері шектеулі адамдардың заманауи байланыстарға қолжетімділігін арттыру мақсатында федералды байланыстар заңын жаңартады, қол жетімділікті жаңарту заңдары жаңа сандық, кең жолақты арнаны және мобильді инновацияларды қамту үшін 1980 және 1990 ж.ж. күшіне енген. Ережелер Байланыстар жөніндегі федералдық комиссиямен күшіне енгізіліп, нөмірі 47 федералдық ережелер кодексінің 14-бөлімінде және 79-бөлімінде құжатталған.

**СVAA бойынша байланыстар жөніндегі федералдық комиссия нұсқаулығы** 

АҚШ-тағы басқа заңнамалар мен бастамалар

[АҚШ-тағы мүмкіндіктері шектеулі азаматтардың құқықтарын қорғау туралы заң \(ADA\),](http://www.ada.gov/cguide.htm) [телекоммуникация жөніндегі заң, мүгедектерді сауықтыру туралы заң](http://www.ada.gov/cguide.htm)

#### **Канада**

Онтарио тұрғындарына арналған мүмкіндіктері шектеулі азаматтардың құқықтарын қорғау туралы заңы (AODA) мүмкіндіктері шектеулі Онтарио тұрғындарын тауарларды, қызметтерді және қондырғыларды қолжетімді ету мақсатында арнайы мүмкіндіктер туралы стандарттарды жетілдіру және жүзеге асыру, сондай-ақ мүмкіндіктері шектеулі адамдарды арнайы мүмкіндіктер стандарттарын жетілдіруге қатыстыру үшін шығарылған. AODA алғашқы стандарты – тұтынушыларға қызмет көрсету стандартты; дегенмен, тасымалдауға, жұмысқа қабылдауға және ақпараттықкоммуникациялық қызметтерге арналған стандарттар да әзірленуде. AODA Онтарио үкіметі, заң органдары, әрбір тағайындалған қоғамдық сала ұйымы, сондай-ақ қоғамға не үшінші тараптарға тауарларды, қызметтер мен қондырғыларды ұсынатын кез келген тұлға және Онтарио қаласында кемінде бір қызметкері бар кез келген ұйым үшін қолданылады; сондай-ақ арнайы мүмкіндіктер шаралары 2025 жылғы 1 қаңтарға дейін жүзеге асырылуы керек. Қосымша ақпарат алу үшін, [Онтарио](http://www8.hp.com/ca/en/hp-information/accessibility-aging/canadaaoda.html)  [тұрғындарына арналған мүмкіндіктері шектеулі азаматтардың құқықтарын қорғау туралы заңы](http://www8.hp.com/ca/en/hp-information/accessibility-aging/canadaaoda.html) бөліміне өтіңіз.

### **Еуропа**

ЕО-ның 376-бұйрығы ETSI техникалық есебі ETSI DTR 102 612: «Адам Факторлары (HF); Ақпараттық және коммуникациялық технология доменінде өнімдер мен қызметтерді қоғамдық сатып алу бойынша Еуропалық арнайы мүмкіндіктер талаптары (Еуропалық комиссияның М 376 бұйрығы, 1 кезеңі)» шығарылды.

Тарихы: Үш Еуропалық стандарттау ұйымы Еуропалық комиссияның «Ақпараттық және коммуникациялық технология доменінде өнімдер мен қызметтерді қоғамдық сатып алу бойынша арнайы мүмкіндіктерге қолдау көрсету CEN, CENELEC және ETSI 376-бұйрығында» көрсетілген жұмысты жүзеге асыру мақсатында екі параллель жоба тобын тағайындады.

ETSI TC адам факторы мәселелері жөніндегі маман 333 уақытша тобы ETSI DTR 102 612 стандартын әзірледі. STF333 орындаған жұмыс (мысалы, міндеттемелер туралы ереже, толық жұмыс тапсырмаларының техникалық сипаттамасы, жұмыстың уақыт жоспары, алдыңғы жоба жазбалар, <span id="page-31-0"></span>алынған пікірлер тізімі мен уақытша топпен байланысу түрлері) туралы толық деректерді [Арнайы 333](https://portal.etsi.org/home.aspx)  [уақытша тобы](https://portal.etsi.org/home.aspx) бөлімінен қарауға болады.

Қолайлы сынау және растау жоспарларын бағалауға қатысты бөліктер CEN BT/WG185/PT бөлімінде толық сипатталған параллель жоба арқылы жүзеге асырылды. Қосымша ақпарат алу үшін, CEN жобасы тобының веб-сайтына өтіңіз. Екі жоба да мұқият үйлестірілді.

- СЕN жоба тобы
- [Электрондық арнайы мүмкіндіктерге арналған Еуропалық Одақ комиссиясының бұйрығы \(PDF](http://www8.hp.com/us/en/pdf/legislation_eu_mandate_tcm_245_1213903.pdf) [46KB\)](http://www8.hp.com/us/en/pdf/legislation_eu_mandate_tcm_245_1213903.pdf)
- [Комиссия электрондық арнайы мүмкіндіктер бойынша төмен көрсеткішке ие](https://www.euractiv.com/)

### **Ұлыбритания**

Ұлыбританиядағы соқыр және мүмкіндіктері шектеулі пайдаланушыларға веб-сайттарды пайдалану мүмкіндігін беру мақсатында 1995 жылы мүгедектерді кемсітушілік туралы заң (DDA) күшіне енді.

[W3C Ұлыбритания саясаттары](http://www.w3.org/WAI/Policy/#UK/)

#### **Австралия**

Австралия үкіметі [Интернеттегі мазмұнның қолжетімділігі туралы 2.0](http://www.w3.org/TR/WCAG20/) нұсқаулығын жүзеге асыру бойынша өз жоспары туралы хабарлады

Барлық Австралия үкіметінің веб-сайттары 2012 жылға дейін A деңгейлі сәйкестікті және 2015 жылға дейін қосарланған А деңгейлі сәйкестікті талап етеді. Жаңа стандарт 2000 жылы агенттіктер үшін міндетті талап ретінде таныстырылған WCAG 1.0 нұсқасын ауыстырады.

### **Дүние жүзі бойынша**

- [JTC1 Арнайы мүмкіндіктер бойынша арнайы жұмыс тобы \(SWG-A\)](http://www.jtc1access.org/)
- [G3ict: Жан-жақты ақпараттық және коммуникациялық технологияға арналған жаһандық бастама](http://g3ict.com/)
- [Италиялық арнайы мүмкіндіктер жөніндегі заң](http://www.pubbliaccesso.gov.it/english/index.htm)
- [W3C Интернетке қолжетімділік бастамасы \(WAI\)](http://www.w3.org/WAI/Policy/)

## **Пайдалы арнайы мүмкіндіктер ресурстары мен сілтемелері**

Келесі ұйымдар мүгедектік пен жасқа қатысты шектеулер туралы ақпаратқа арналған жақсы ресурстар болуы мүмкін.

**ЕСКЕРТПЕ:** Бұл жабық тізім емес. Бұл ұйымдар тек ақпараттық мақсатта ғана беріледі. HP Интернетте берілген мәліметтер немесе байланыс ақпараты үшін жауапты болмайды. Бұл беттегі тізім HP компаниясының растамасын тұспалдамайды.

### **Ұйымдар**

- Америкалық мүмкіндіктері шектеулі адамдар бірлестігі (AAPD)
- Арнайы технология туралы заң бағдарламалары жөніндегі бірлестік (ATAP)
- Америкалық есту мүмкіндігі шектеулі адамдар бірлестігі (HLAA)
- Ақпараттық технология бойынша техникалық көмекші және оқыту орталығы (ITTATC)
- Халықаралық сәулелі манар
- <span id="page-32-0"></span>Керең адамдардың ұлттық бірлестігі
- Соқыр адамдардың ұлттық федерациясы
- Солтүстік Америкалық қалпына келтіру инженерлік және көмекші технология қоғамы (RESNA)
- Керең және есті қабілеті нашар адамдарға арналған байланыс құралдары корпорациясы (TDI)
- W3C Интернетке қолжетімділік бастамасы (WAI)

### **Білім беру институттары**

- Калифорния мемлекеттік университеті, Нортридж, мүмкіндіктері шектеулі адамдардың орталығы (CSUN)
- Висконсин Мэдисон университеті, салдарды іздеу орталығы
- Компьютерге бейімделу бағдарламасы бойынша Миннесота университеті

## **Шектеулі мүмкіндіктер туралы басқа да ресурстар**

- ADA (АҚШ-тағы мүмкіндіктері шектеулі азаматтардың құқықтарын қорғау туралы заң) техникалық көмекші бағдарлама
- Бизнес және шектеулі мүмкіндіктер желісі
- **EnableMart**
- Еуропалық мүмкіндіктері шектеулі адамдар форумы
- Тапсырманы орындау құралдары желісі
- Microsoft жүйесін қосу
- АҚШ әділет министрлігі мумкіндіктері шектеулі адамдарды қорғау жөніндегі заңдарға нұсқау

### **HP сілтемелері**

[Біздің байланыс ақпараты туралы веб-форумымыз](https://h41268.www4.hp.com/live/index.aspx?qid=11387)

[HP қолайлық және қауіпсіздік туралы нұсқаулығы](http://www8.hp.com/us/en/hp-information/ergo/index.html)

[HP қоғамдық сала бойынша сату бөлімі](https://government.hp.com/)

## **Қолдау қызметіне хабарласу**

**ЕСКЕРТПЕ:** Қолдау қызметі ағылшын тілінде ғана көрсетіледі.

- Техникалық қолдау немесе HP өнімдерінің арнайы мүмкіндіктері туралы сұрақтары бар керең немесе есту қабілеті нашар тұтынушылар:
	- Дүйсенбі-жұма күндері, қысқы уақыт аймағындағы 6:00 мен 21:00 аралығында (877) 656-7058 нөміріне қоңырау шалу үшін, TRS/VRS/WebCapTel байланыс құралдарын пайдаланыңыз.
- Техникалық қолдау немесе HP өнімдерінің арнайы мүмкіндіктері туралы сұрақтары бар өзге физикалық немесе жасына қатысты мүмкіндіктері шектеулі тұтынушылар келесі опциялардың бірін таңдаңыз:
- Дүйсенбі-жұма күндері, қысқы уақыт аймағындағы 6:00 мен 21:00 аралығында (888) 259-5707 нөміріне қоңырау шалыңыз.
- [Физикалық немесе жасына қатысты мүмкіндіктері шектеулі адамдар үшін байланыс пішімін](https://h41268.www4.hp.com/live/index.aspx?qid=11387)  аяқтаңыз.